# **DeviceNet**

CFW300

Manual del Usuario

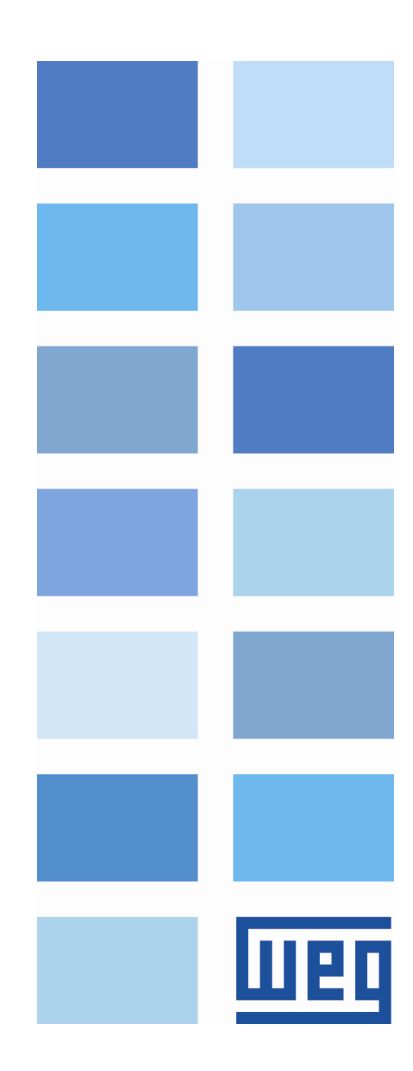

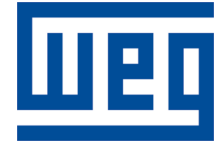

# Manual del Usuario de DeviceNet

Serie: CFW300 Idioma: Español Nº del Documento: 10003962041 / 00 Build 463\*

Fecha de la Publicación: 03/2016

# Índice

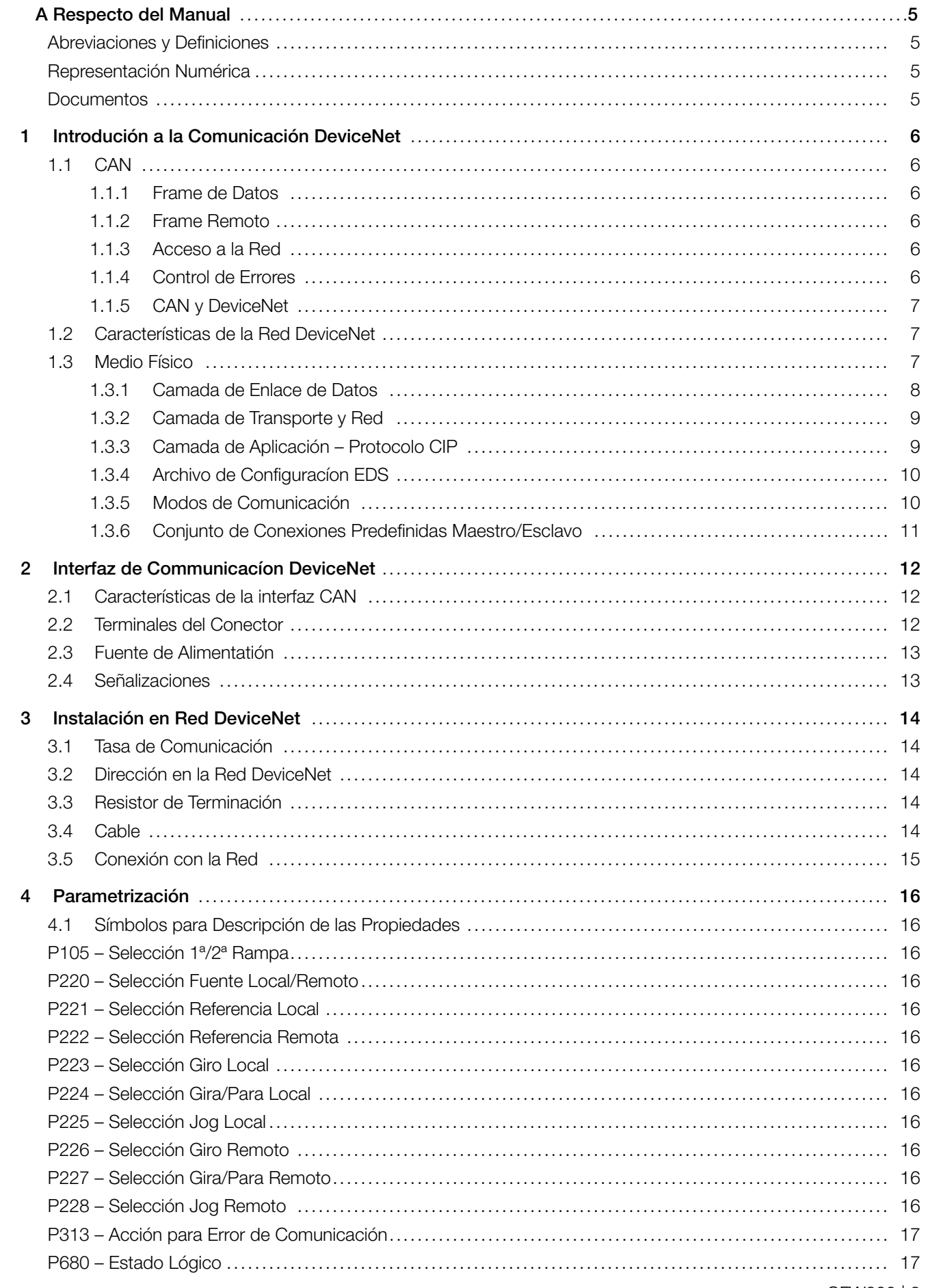

<span id="page-3-0"></span>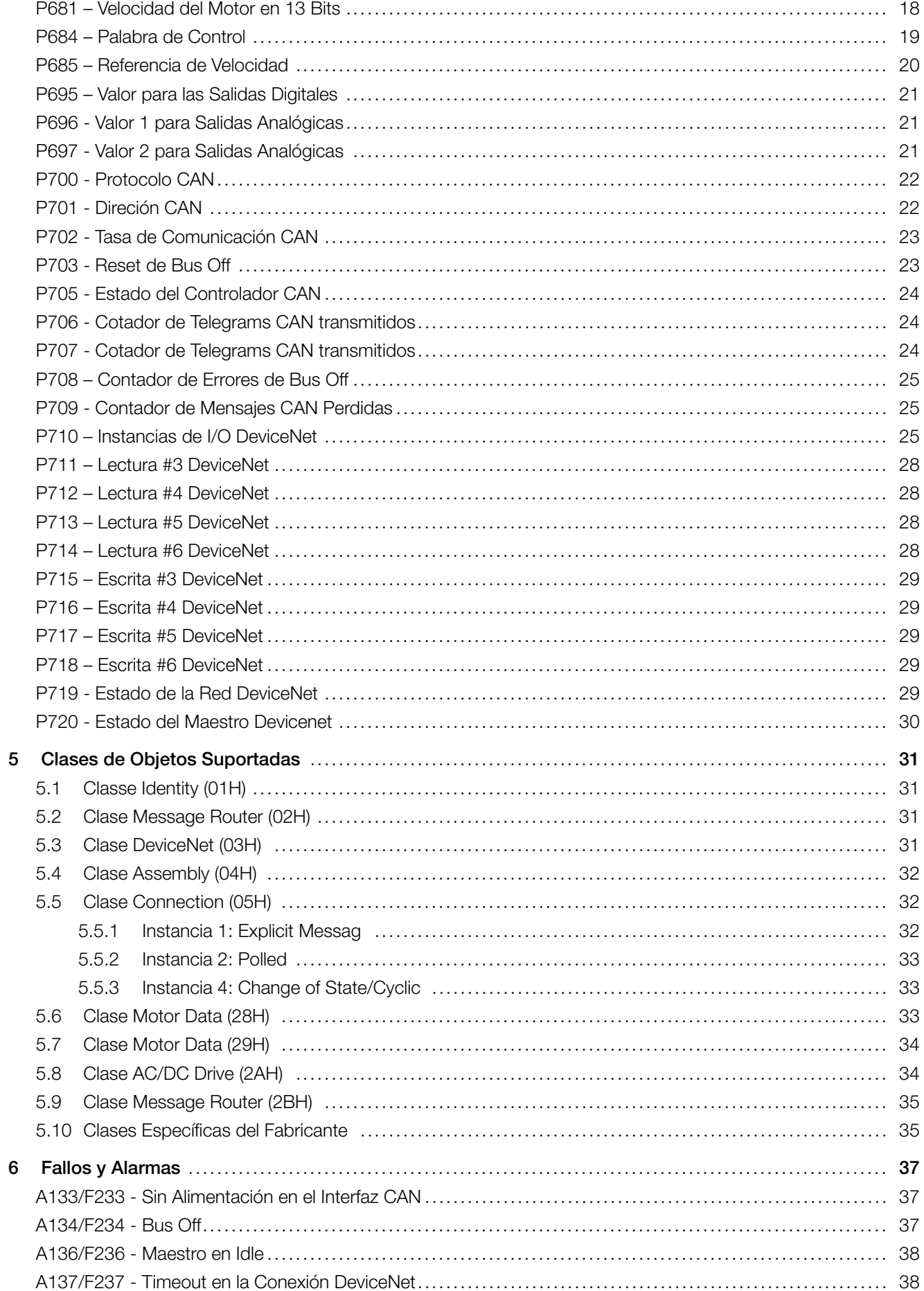

<span id="page-4-0"></span>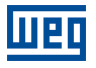

# A RESPECTO DEL MANUAL

Este manual provee la descripción necesaria para la operación del convertidor de frecuencia CFW300 utilizando el protocolo DeviceNet. Este manual debe ser utilizado en conjunto con el manual del usuario y manual del programación del CFW300.

### ABREVIACIONES Y DEFINICIONES

- ASCII American Standard Code for Information Interchange
- CRC Cycling Redundancy Check
- **CiA** CAN in Automation<br>**CIP** Common Industrial
- Common Industrial Protocol
- PLC Programmable Logic Controller
- HMI Human-Machine Interface
- **ODVA** Open DeviceNet Vendor Association
- ro Read only (solamente de lectura)
- rw Read/write (lectura y escrita)

# REPRESENTACIÓN NUMÉRICA

Números decimales son representados a través de dígitos sin sufijo. Números hexadecimales son representados con la letra 'h' luego del número. Números binarios son representados con la letra 'b' luego del número.

# **DOCUMENTOS**

El protocolo DeviceNet fue desarrollado con base en las siguientes especificaciones y documentos:

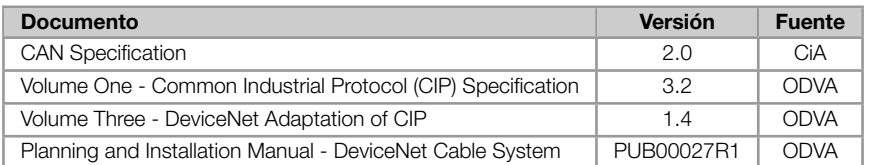

Para obtener esta documentación, de debe consultar la ODVA, que actualmente es la organización que mantiene, promociona y actualiza las informaciones relativas a la red DeviceNet.

# 1 INTRODUCIÓN A LA COMUNICACIÓN DEVICENET

<span id="page-5-0"></span>Para la operación en red DeviceNet, es necesario conocer el modo como la comunicación es hecha. Para es, este ítem trae una descripción general del funcionamiento del protocolo DeviceNet, conteniendo las funciones utilizadas por el CFW300. Para una descripción detallada, consulte la especificación del protocolo.

# 1.1 CAN

<span id="page-5-1"></span>La red DeviceNet es una red basada en CAN, lo que significa decir que ella utiliza telegramas CAN para intercambios de datos en la red.

El protocolo CAN es un protocolo de comunicación serial que describe los servicios de la camada 2 del modelo ISO/OSI (camada de enlace de datos) $^{\rm 1}$  . En esta camada, son definidos los distintos tipos de telegramas (frames), el modo de detección de errores, validación y arbitración de los mensajes.

#### 1.1.1 Frame de Datos

<span id="page-5-2"></span>Los datos en una red CAN son transmitidos a través de un frame de datos. Este tipo de frame es formado principalmente por un campo identificador de 11 bits<sup>2</sup> (arbitration field), y un campo de datos (data field), que puede contener hasta 8 bytes de datos.

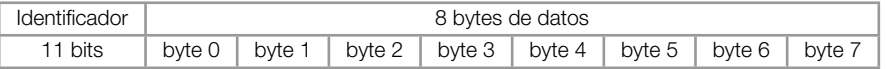

#### 1.1.2 Frame Remoto

<span id="page-5-3"></span>Además del frame de datos, existe también el frame remoto (RTR frame). Este tipo de frame no posee campo de datos, solo el identificador. Elle funciona como una requisición para que otro dispositivo de la red transmita el frame de datos deseado. El protocolo DeviceNet no utiliza este tipo de frame.

#### 1.1.3 Acceso a la Red

<span id="page-5-4"></span>En una rede CAN, cualquier elemento de la red puede intentar transmitir un frame para la red en un determinado instante. Caso dos elementos intenten acceder la red al mismo tiempo, conseguirá transmitir aquello que enviar el mensaje más prioritaria. La prioridad del mensaje es definida por el identificador del frame CAN, cuanto menor el valor de este identificador, mayor es la prioridad del mensaje. El telegrama con el identificador "0" (cero) corresponde al telegrama más prioritario.

#### 1.1.4 Control de Errores

<span id="page-5-5"></span>La especificación CAN define diversos mecanismos para el control de errores, lo que la torna una red muy confiable y con un índice muy bajo de errores de transmisión que no son detectados. Cada dispositivo de la red debe ser capaz de identificar la ocurrencia de estos errores, e informar los demás elementos que un error fue detectado.

<sup>1</sup>En la especificación del protocolo CAN, es referenciada a la normativa ISO 11898 como definición de la camada 1 de este modelo (camada física).

<span id="page-5-6"></span><sup>2</sup>La especificación CAN 2.0 define dos tipos de frames de datos: standard (11bits) y extended (29 bits). Para esta implementación, solamente frames standard son aceptos.

Un dispositivo de la red CAN posee contadores internos que son incrementados toda vez que un error de transmisión o recepción es detectado, y decrementado cuando un telegrama es enviado o recibido con suceso. Caso ocurra una cantidad considerable de errores, el dispositivo puede ser llevado para los siguientes estados:

- $\mathbf{u}$  . **Error Active:** los contadores internos de error están en un nivel bajo y el dispositivo opera normalmente en la red CAN. Puede enviar y recibir telegramas y actuar en la red CAN caso detecte algún error en la transmisión de telegramas.
- Warning cuando ese contador pasa de un determinado límite, el dispositivo entra en el estado de warning, significando la ocurrencia de una elevada tasa de errores.
- Error Passive cuando este valor ultrapasa un límite mayor, elle entra en el estado de error passive, donde es u, dispositivo para de actuar en la red al detectar que otro dispositivo ha enviado un telegrama con error.
- Bus Off por último, tenemos el estado de bus off, en el cual el dispositivo no irá más enviar o recibir telegramas. 'n. El dispositivo opera como si estuviera desconectado de la red.

#### 1.1.5 CAN y DeviceNet

<span id="page-6-0"></span>Solamente la definición de como detectar errores, criar y transmitir un frame no son suficientes para definir un significado para los datos que son enviados vía red. Es necesario que haya una especificación que indique como el identificador y los datos deben ser montados y como las informaciones deben ser intercambiadas. De este modo los elementos de la red pueden interpretar correctamente los datos que son transmitidos. En este sentido, la especificación DeviceNet define justamente como intercambiar datos entre los equipamientos y como cada dispositivo debe interpretar estos datos.

Existen diversos otros protocolos basados en CAN, como DeviceNet, CANopen, J1939, etc., que utilizan frames CAN para la comunicación. Sin embargo estos protocolos no pueden operar en conjunto en la misma red.

# 1.2 CARACTERÍSTICAS DE LA RED DEVICENET

<span id="page-6-1"></span>Presentado en 1994, DeviceNet es una implementación del protocolo Common Industrial Protocol (CIP) para redes de comunicación industrial. Desarrollado originalmente por la Allen-Bradley, donde ha tenido su tecnología transferida para la ODVA que, desde entonces, mantiene, divulga y promove el DeviceNet y otras redes basadas en el protocolo CIP $^3$  . Además de eso utiliza el protocolo Controller Area Network (CAN) para enlace de datos y acceso al medio, camadas 2 y 1 del modelo OSI/ISO, respectivamente.

Utilizado principalmente en la interconexión de controladores industriales y dispositivos de entrada/salida (I/O), el pro[to](#page-6-3)colo sigue el modelo productor-consumidor, soporta múltiplos modos de comunicación y posee prioridad entre mensajes.

Es un sistema que puede ser configurado para operar tanto en una arquitectura maestro-esclavo cuanto en una arquitectura distribuida punto a punto. Además de eso, define dos tipos de mensajes, I/O (datos de proceso) y explicit (configuración y parametrización). Posee también mecanismos de detección de dirección dobles y aislamiento de los nudos en caso de fallas críticas.

Una red DeviceNet puede contener hasta 64 dispositivos, con dirección de 0 a 63. Cualquier un de estos puede ser utilizado. No hay cualquier restricción, sin embargo se debe evitar el 63, pues esta dirección es común de ser utilizada para fines de pruebas (comisionamiento / puesta en marcha).

# 1.3 MEDIO FÍSICO

<span id="page-6-2"></span>DeviceNet usa una topología de red del tipo tronco/derivaciones que permite que tanto el cableado de la señal cuanto de alimentación se encuentre presentes en el mismo cable. Esta alimentación, suministrada por una fuente

<span id="page-6-3"></span><sup>3</sup>CIP representa, en la realidad, una familia de redes. DeviceNet, EtherNet/IP y ControlNet utilizan CIP en la camada de aplicación. La diferencia entre ellos está primordialmente en las camadas de enlace de datos y física.

conectada directamente en la red, alimenta los transceivers CAN de los nudos, y posee las siguientes características:

- $\bar{\mathbf{u}}$ 24 Vdc;
- Salida DC aislada de la entrada AC;
- Capacidad de corriente compatible con los equipamientos instalados.

El tamaño total de la red varía de acuerdo con la tasa de transmisión utilizada, conforme presentado en la tabla 1.1

| Taxa de transmissão | Tamanho da rede | <b>Derivação</b> |                 |
|---------------------|-----------------|------------------|-----------------|
| 125 Kbps            | $500 \text{ m}$ | 6                | $156 \text{ m}$ |
| 250 Kbps            | $250 \text{ m}$ | 6                | 78 m            |
| 500 Kbps            | $100 \text{ m}$ | 6                | 39 <sub>m</sub> |

Tabla 1.1: Tamanho da rede x Taxa de transmissão

Para evitar reflexiones de la señal en la línea, se recomienda la instalación de resistores de terminación en las extremidades de la red, pues la falta de estos puede provocar errores intermitentes. Este resistor debe poseer las siguientes características, conforme especificación del protocolo:

- 121Ω;
- 0,25 W;
- 1 % de tolerancia.

En DeviceNet, diversos tipos de conectores pueden ser utilizados, tanto sellados cuanto abiertos. La definición del tipo a ser utilizado dependerá de la aplicación y del ambiente de operación del equipamiento. El CFW300 utiliza un conector de 5 vías cuyos terminales está presentado en la sección 3. Para una descripción completa de los conectores utilizados por el DeviceNet consulte la especificación del protocolo.

#### 1.3.1 Camada de Enlace de Datos

<span id="page-7-0"></span>La camada de enlace de datos del DeviceNet es definida por la especificación del CAN, el cual define dos estados posibles; dominante (nivel lógico 0) y recesivo (nivel lógico 1). Un nudo puede llevar la red al estado dominante si transmitir alguna información. Así, el bus solamente estará en el estado recesivo si no se tiene nudos transmisores en el estado dominante.

CAN utiliza el CSMA/NBA para acceder el medio físico. Eso significa que un nudo, antes de transmitir, debe comprobar si el bus está libre. Caso este, entonces elle podrá iniciar la transmisión de su telegrama. Caso no este, deberá aguardar. Si más de un nudo acceder la red simultáneamente, un mecanismo basado en prioridad de mensaje entrará en acción para decidir cual de ellos tendrá prioridad sobre los otros. Este mecanismo es no destructivo, o sea, el mensaje es preservado mismo que ocurran choques entre dos o más telegramas.

CAN define cuatro tipos de telegramas (data, remote, overload, error). De estos telegramas, DeviceNet utiliza solo el frame de datos (data frame) y el frame de errores (error frame).

Datos son trasladados utilizándose el frame de datos. La estructura de este frame es presentado en la figura 1.1.

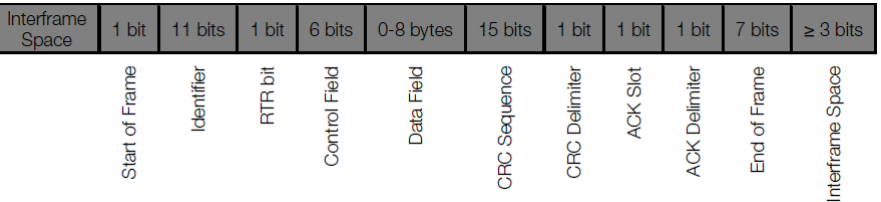

Ya los errores son señalados a través del frame de errores. CAN posee una verificación y un confinamiento de errores bastante robusto. Eso garantiza que un nudo con problemas no perjudique la comunicación en la red.

Para una descripción completa de los errores, consulte la especificación del CAN.

#### 1.3.2 Camada de Transporte y Red

<span id="page-8-0"></span>DeviceNet requiere que una conexión sea establecida antes de haber intercambio de datos con el dispositivo. Para establecer esta conexión, cada nudo DeviceNet debe implementar el Unconnected Message Manager (UCMM) o el Group 2 Unconnected Port. Estos dos mecanismos de posicionamiento utilizan mensajes del tipo explicit para establecer la conexión, que a seguir será utilizada para el intercambio de datos de proceso entre un nudo y otro. Este intercambio de datos utiliza mensajes del tipo I/O (consultar ítem 1.3.5).

Los telegramas DeviceNet son clasificados en grupos, le cual definen funciones y prioridades especificas. Estos telegramas utilizan el campo identificador (11 bits) del frame de datos CAN para identificar únicamente cada un de los mensajes, garantizando así el mecanismo de prioridades CAN.

Un nudo DeviceNet puede ser cliente, servidor o los dos. Además de eso, clientes y servidores pueden ser productores y/o consumidores de mensajes. En un típico nudo cliente, por ejemplo, su conexión producirá requisiciones y consumirá respuestas. Otras conexiones de clientes o servidores solo consumirán mensajes. O sea, el protocolo prevé diversas posibilidades de conexión entre los dispositivos.

El protocolo dispone también de un recurso para detección de nudos con direcciones (Mac ID) duplicados. Evite que ocurra direcciones duplicadas, en general, es más eficiente que intentar ubicarlas después.

#### 1.3.3 Camada de Aplicación – Protocolo CIP

<span id="page-8-1"></span>DeviceNet utiliza el Common Industrial Protocol (CIP) en la camada de aplicación. Se trata de un protocolo estrictamente orientado a objetos, también es utilizado por el ControlNet y por el EtherNet/IP. O sea, elle es independiente del medio físico y de la camada de enlace de datos. La figura 1.1 presenta la estructura de este protocolo.

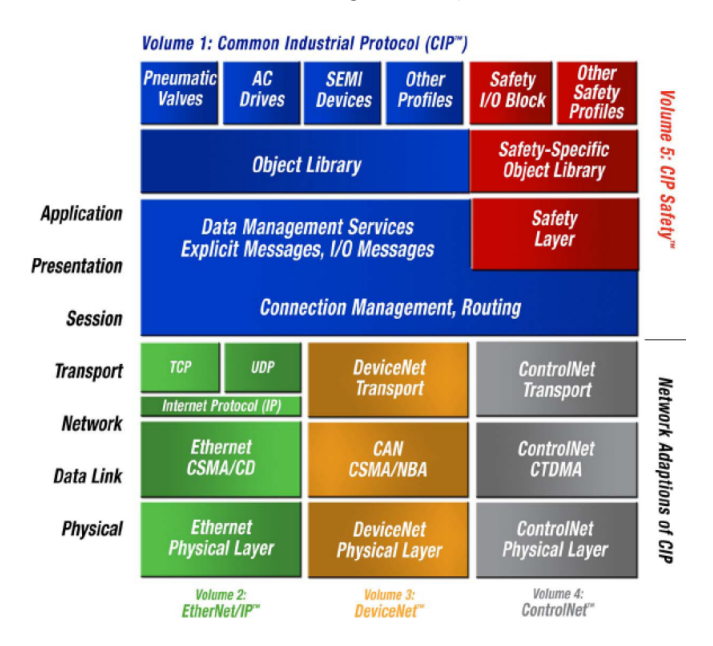

Figura 1.2: Estructura en camadas del protocolo CIP

CIP tiene dos objetivos principales:

 $\blacksquare$ Transporte de datos de control de los dispositivos de I/O;

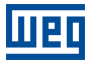

Transporte de informaciones de configuración y diagnóstico del sistema que esta siendo controlado.

Un nudo (maestro o esclavo) DeviceNet es entonces modelado por un conjunto de objetos CIP, los cuales encapsulan datos y servicios y determinan así su comportamiento.

Existen objetos obligatorios (todo dispositivo debe contener) y objetos opcionales. Objetos opcionales son aquellos que moldan el dispositivo de acuerdo con la categoría (llamado de perfil) que pertenecen, tales como: AC/DC Drive, lector de código de barras o válvula neumática. Por sierren diferentes, cada un de estos contendrá un conjunto también diferente de objetos.

Para más informaciones, consulte la especificación del DeviceNet. Ella presenta un listado completo de los perfiles de dispositivos ya padronizados por la ODVA, bien como los objetos que la componen.

#### <span id="page-9-0"></span>1.3.4 Archivo de Configuracíon EDS

Cada dispositivo en una red DeviceNet posee un archivo de configuración EDS, que contiene las informaciones sobre el funcionamiento del dispositivo y debe ser registrado en el software de configuración, para programación de los dispositivos presentes en la red DeviceNet.

El archivo de configuración EDS es suministrado en conjunto con el producto, y también puede ser obtenido a través del sitio web http://www.weg.net. Es necesario observar la versión de software del equipamiento, para utilizar un archivo EDS que sea compatible con esta versión.

#### <span id="page-9-1"></span>1.3.5 Modos de Comunicación

El protocolo DeviceNet posee dos tipos básicos de mensajes, I/O y explicit. Cada un de ellos es adecuado a un determinado tipo de dato, conforme presentado abajo:

- $\bar{a}$ I/O: tipo de telegrama síncrono dedicado al traslado de datos prioritarios entre un productor y un o más consumidores. Se dividen de acuerdo con el método de intercambio de datos. Los principales son:
	- Polled: método de comunicación en que el maestro envía un telegrama a cada un de los esclavos de su lista (scan list). Así que recibe la solicitación, el esclavo contesta prontamente la solicitación del maestro. Este proceso es repetido hasta que todos sean consultados, reiniciando el ciclo;
	- Bit-strobe: método de comunicación donde el maestro envía para la red un telegrama conteniendo 8 bytes de datos. Cada bit de estos 8 bytes representa un esclavo que, cuando es llamado, contesta de acuerdo con el programado;
	- Change of State: método de comunicación donde el intercambio de datos entre maestro y esclavo ocurre solo cuando se tiene cambios en los valores monitoreados/controlados, hasta un cierto límite de tiempo. Cuando este límite es alcanzado, la transmisión y recepción ocurrirán mismo que no se tenga ocurrido alteraciones. La configuración de esta variable de tiempo es hecha en el programa de configuración de la red;
	- Cyclic: otro método de comunicación muy semejante al anterior. La única diferencia se queda por cuenta de la producción y del consumo de mensajes. En este tipo, todo intercambio de datos ocurre en intervalos regulares de tiempo, independiente de haberes sido modificados o no. Este período también es ajustado en el software de configuración de red.
- Explicit: tipo de telegrama de uso general y no prioritario. Utilizado principalmente en tareas asíncronas tales como parametrización y configuración do equipamiento.

# $\bigvee$ ¡NOTA!

el convertidor de frecuencia CFW300 no disponiza el método de comunicación Bit-strobe.

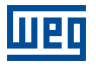

#### <span id="page-10-0"></span>1.3.6 Conjunto de Conexiones Predefinidas Maestro/Esclavo

DeviceNet utiliza fundamentalmente un modelo de mensajes punto a punto. Sin embargo, es bastante común utilizar un esquema predefinido de comunicación basado en el mecanismo maestro/esclavo.

Esta estructura utiliza un movimiento simplificado de mensajes del tipo I/O muy común en aplicaciones de control. Las ventajas de este método están en los requisitos necesarios para ejecutarlo, en general menores si comparados al UCMM. Hasta mismo dispositivos simples con recursos limitados (memoria, procesador de 8 bits) son capaces de ejecutar el protocolo.

# 2 INTERFAZ DE COMMUNICACÍON DEVICENET

<span id="page-11-0"></span>El convertidor de frecuencia CFW300 posee un accesorio con una interfaz CAN. La misma puede ser utilizada para comunicación en el protocolo Devicenet como esclavo de la red. Las características de esta interfaz son descritas a seguir.

# <span id="page-11-1"></span>2.1 CARACTERÍSTICAS DE LA INTERFAZ CAN

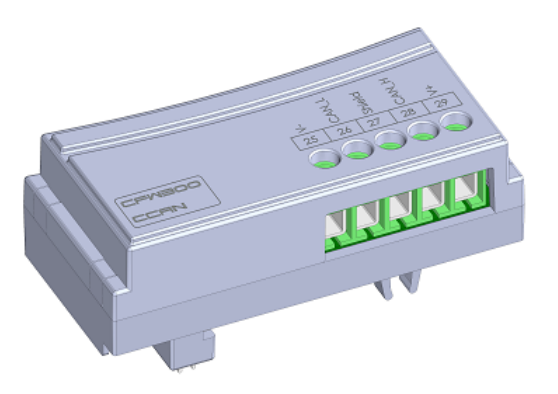

Figura 2.1: Acessório CCAN

- Interfaz aislada galvánicamente y con señal diferencial, otorgando mayor robustez contra interferencia electro- $\bar{\phantom{a}}$ magnética.
- Alimentación externa de 24 V.
- Permite la conexión de hasta 64 dispositivos en el mismo segmento. Una cantidad mayor de dispositivos puede  $\blacksquare$ ser conectada, también con uso de repetidores $^4.$
- Longitud máxima del embarrado de 1000 metros. u,

# 2.2 TERMINALES DEL CONECTOR

<span id="page-11-2"></span>La interfaz CAN posee un conector de 5 vías con los siguientes terminales:

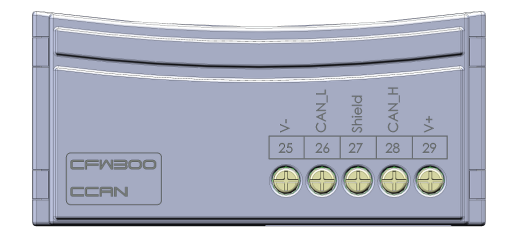

Figura 2.2: Detalhe do conector CAN

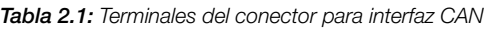

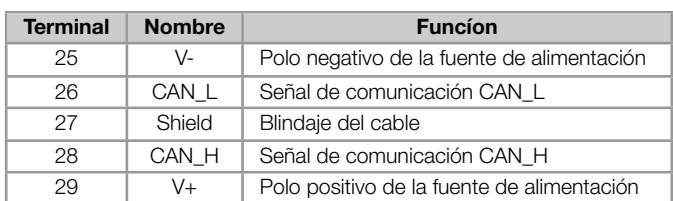

<sup>4</sup>El número límite de equipamientos que pueden ser conectados en la red, también depende del protocolo utilizado.

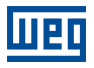

# <span id="page-12-0"></span>2.3 FUENTE DE ALIMENTATIÓN

El interfaz CAN necesita de una tensión de alimentación externa entre los terminales 25 y 29 del conector de la red. Los datos para consumo individual y tensión de entrada son presentados en la tabla que sigue.

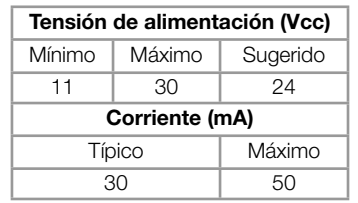

Tabla 2.2: Características de la alimentación para interfase CAN

# <span id="page-12-1"></span>2.4 SEÑALIZACIONES

Las indicaciones de alarmas, fallas y estados de la comunicación DeviceNet para el convertidor de frecuencia CFW300 son hechas a través de la HMI y de los parámetros del producto.

# 3 INSTALACIÓN EN RED DEVICENET

<span id="page-13-0"></span>La red DeviceNet, como varias redes de comunicación industriales, por el hecho de ser aplicada muchas veces en ambientes agresivos y con alta exposición a la interferencia electromagnética, exige ciertos cuidados que deben ser aplicados para garantizar una baja tasa de errores de comunicación durante su operación. A seguir son presentadas recomendaciones para realizar la conexión del producto en esta red..

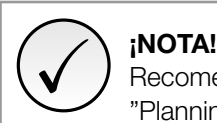

Recomendaciones detalladas sobre cómo realizar la instalación se pueden encontrar en el documento "Planning and Installation Manual"(ítem Documentos).

# 3.1 TASA DE COMUNICACIÓN

<span id="page-13-1"></span>Equipamientos con interfaz DeviceNet en general permiten configurar la tasa de comunicación deseada, pudiendo variar de 125Kbit/s até 500Kbit/s. La tasa de comunicación (baud rate) que puede ser utilizada por un equipamiento depende de la longitud del cable utilizado en la instalación. La tabla que sigue presenta las tasas de comunicación y la longitud máxima de cable que puede ser utilizado en la instalación, de acuerdo con el recomendado por la especificación del protocolo <sup>5</sup>.

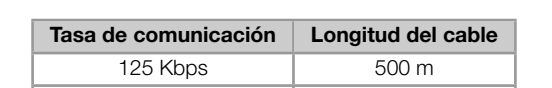

Tabla 3.1: Tasas de comunicación soportadas y longitud máxima de cable

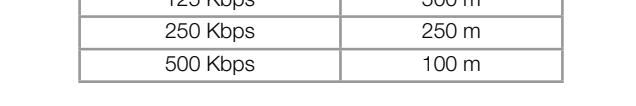

Todos los equipamientos de la red deben programarse para utilizar la misma tasa de comunicación. Para el servoconvertidor CFW300, la configuración de la tasa de comunicación es hecha a través del parametro P0702.

# 3.2 DIRECCIÓN EN LA RED DEVICENET

<span id="page-13-2"></span>Cada dispositivo de la red CANopen precisa tener una dirección, o Node ID, entre 0 y 63. Esta dirección debe ser única para cada equipamiento. Para el convertidor de frecuencia CFW300, la configuración de la dirección es hecha a través del parametro P0701.

# 3.3 RESISTOR DE TERMINACIÓN

<span id="page-13-3"></span>La utilización de resistencias de terminación en las extremidades del bus CAN es fundamental para evitar reflexión de línea, que puede perjudicar la señal transmitida y ocasionar errores en la comunicación. Las extremidades del bus CAN deben poseer un resistor de terminación en el valor de 121Ω|0.25W, conectando las señales CAN\_H y CAN\_L.

# 3.4 CABLE

<span id="page-13-4"></span>Para la conexión de las señales CAN\_L y CAN\_H se debe utilizar par tranzado con blindaje. La tabla a seguir presenta las características recomendadas para el cable.

<sup>5</sup>Diferentes productos pueden tener diferentes longitudes máximas de cable permitida para la instalación.

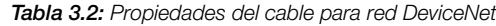

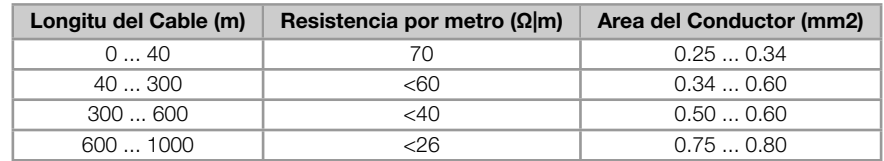

También es necesaria la utilización de un par tranzado adicional para llevar la alimentación de 24Vcc para los equipamientos que necesitan de esta señal. Se recomienda usar un cable certificado para red DeviceNet.

# <span id="page-14-0"></span>3.5 CONEXIÓN CON LA RED

Para interconectar los diversos nudos de la red, se recomienda la conexión del equipamiento directamente a partir de la línea principal, sin la utilización de derivaciones. Durante la instalación de los cables, se debe evitar su disposición cerca de los cables de potencia, pues debido la interferencia electromagnética, eso facilita la ocurrencia de errores durante la transmisión. Para evitar problemas de circulación de corriente por diferencia de potencial entre distintos puntos de puesta a tierra, es necesario que todos os dispositivos estén conectados en el mismo punto de tierra.

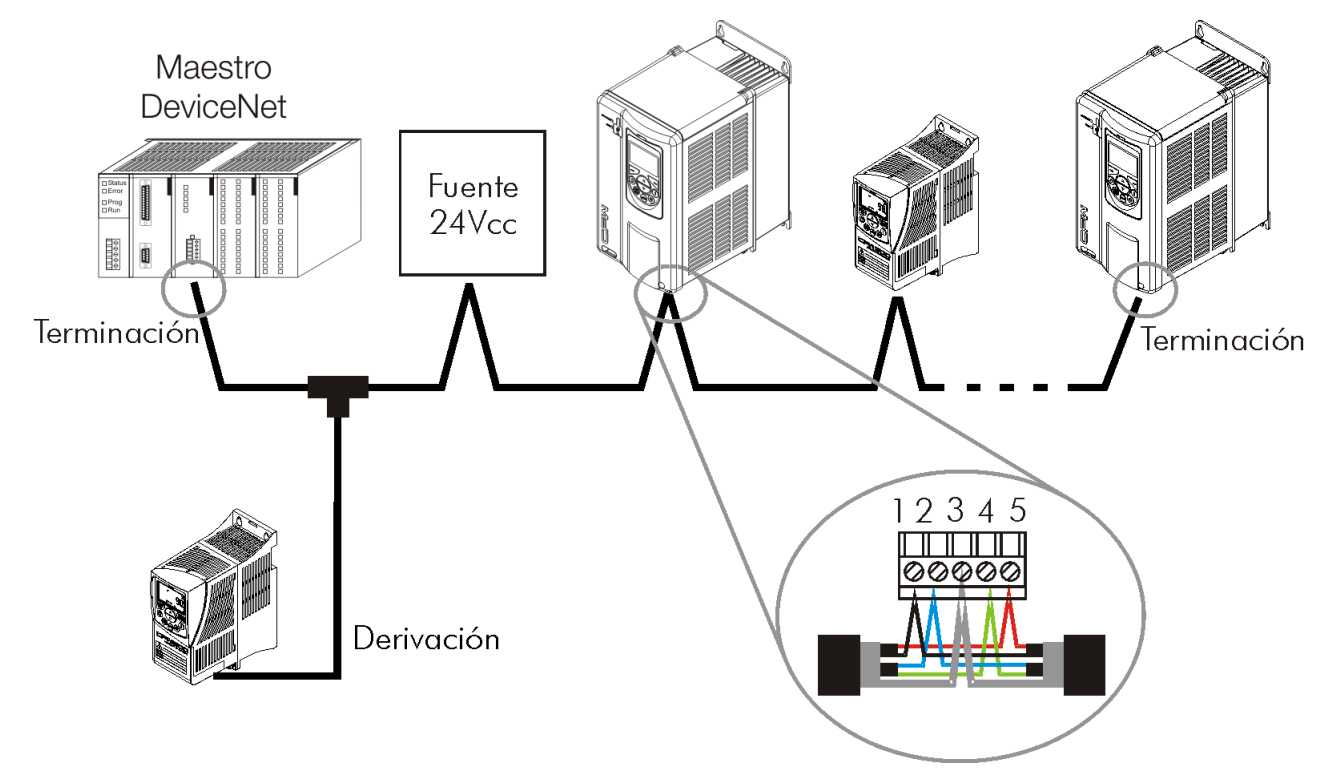

Figura 3.1: Ejemplo de instalación en red DeviceNet

Para evitar problemas de diferencia de tensión en la alimentación entre los dispositivos de la red, es recomendado que la red sea alimentada en apenas un punto, y la señal de alimentación sea llevada a todos los dispositivos a través del cable. Caso sea necesaria más de una fuente de alimentación, éstas deben estar referenciadas al mismo punto. Se recomienda utilizar una fuente de alimentación dedicada sólo para la alimentación del bus.

El número máximo de dispositivos conectados en un único segmento de la red es limitado en 64.

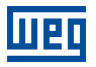

# <span id="page-15-0"></span>4 PARAMETRIZACIÓN

A seguir es presentado solo os parámetros del convertidor de frecuencia CFW300 que poseen relación con la comunicación DeviceNet.

# <span id="page-15-1"></span>4.1 SÍMBOLOS PARA DESCRIPCIÓN DE LAS PROPIEDADES

- RO Parámetro solamente de lectura
- CFG Parámetro solamente modificado con el motor parado
- CAN Parâmetro visível através da HMI se o produto possuir interface CAN instalada

<span id="page-15-2"></span>P105 – SELECCIÓN 1ª/2ª RAMPA

P220 – SELECCIÓN FUENTE LOCAL/REMOTO

P221 – SELECCIÓN REFERENCIA LOCAL

P222 – SELECCIÓN REFERENCIA REMOTA

P223 – SELECCIÓN GIRO LOCAL

P224 – SELECCIÓN GIRA/PARA LOCAL

P225 – SELECCIÓN JOG LOCAL

P226 – SELECCIÓN GIRO REMOTO

P227 – SELECCIÓN GIRA/PARA REMOTO

P228 – SELECCIÓN JOG REMOTO

#### Descripción:

Estos parámetros son utilizados en la configuración de la fuente de los comandos para los modos de operación local y remota del convertidor de frecuencia CFW300. Para que el equipo sea controlado a través de la interfaz DeviceNet, se debe seleccionar una de las opciones 'DeviceNet(CO/DN/DP)' disponibles en los parámetros.

La descripción detallada de estos parámetros se encuentra en el manual de programación del convertidor de frecuencia CFW300.

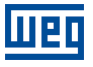

#### P313 – ACCIÓN PARA ERROR DE COMUNICACIÓN

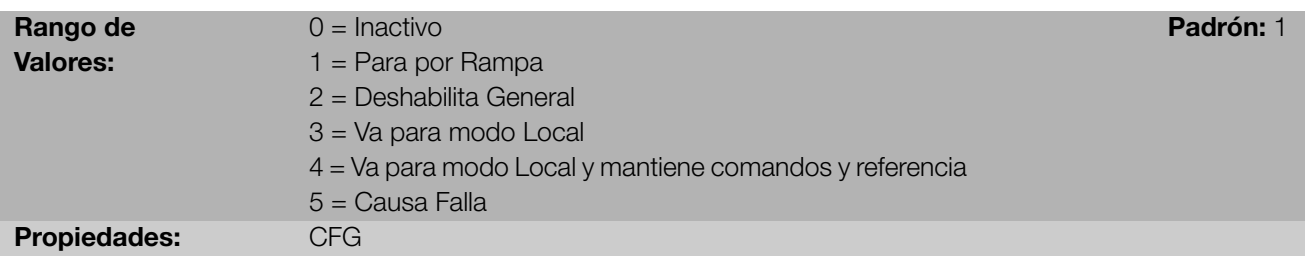

#### Descripción:

Este parámetro permite seleccionar cual es la acción que debe ser ejecutada por el equipo, caso elle sea controlado vía red y un error de comunicación sea detectado.

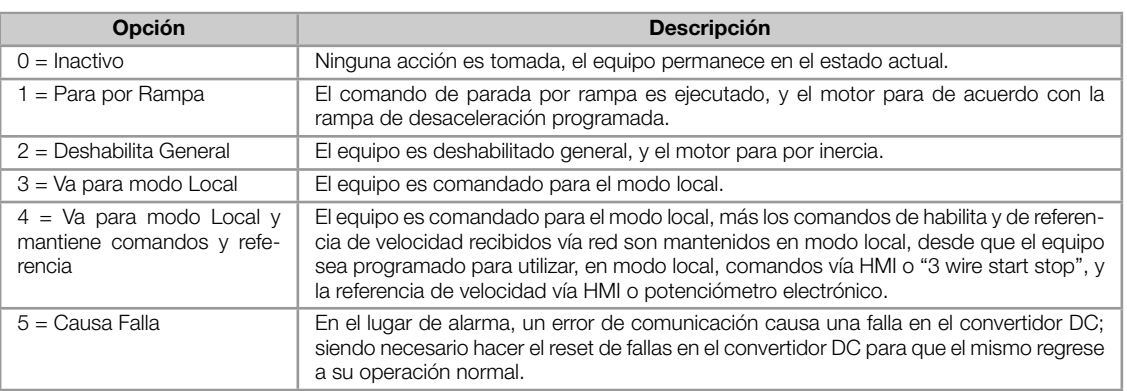

#### Tabla 4.1: Opçiones para el parámetro P313

Se considera errores de comunicación los siguientes eventos:

- Alarma A133/Falla F233: sin alimentación en la interfaz CAN.
- Alarma A134/Falla F234: bus off.
- Alarma A135/Falla F235: error de comunicación CANopen (Node Guarding/Heartbeat).
- Alarma A136/Falla F236: maestro de la red DeviceNet en modo Idle.
- Alarma A137/Falla F237: ocurrió timeout en una o más conexiones I/O DeviceNet.

Las acciones descritas en este parámetro son ejecutadas a través de la escrita automática de los respectivos bits en el parámetro de control de la interfaz de red que corresponde a la falla detectada. De esta forma, para que los comandos escritos en este parámetro tengan efecto, es necesario que el equipo se encuentre programado para ser controlado vía la interfaz de red utilizada (a excepción de la opción "Causa Falla", que bloquea el equipo aunque el mismo no sea controlado vía red). Esta programación es hecha a través de los parámetros P220 hasta P228.

#### P680 – ESTADO LÓGICO

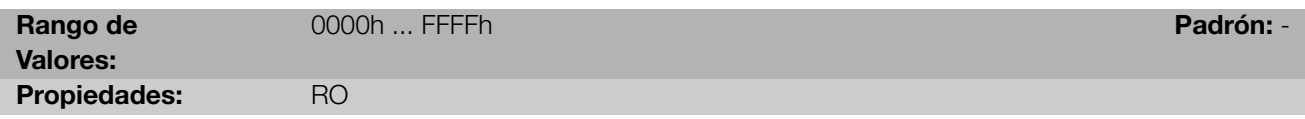

#### Descripción:

Permite el monitoreo del estado del equipo. Cada bit representa un estado:

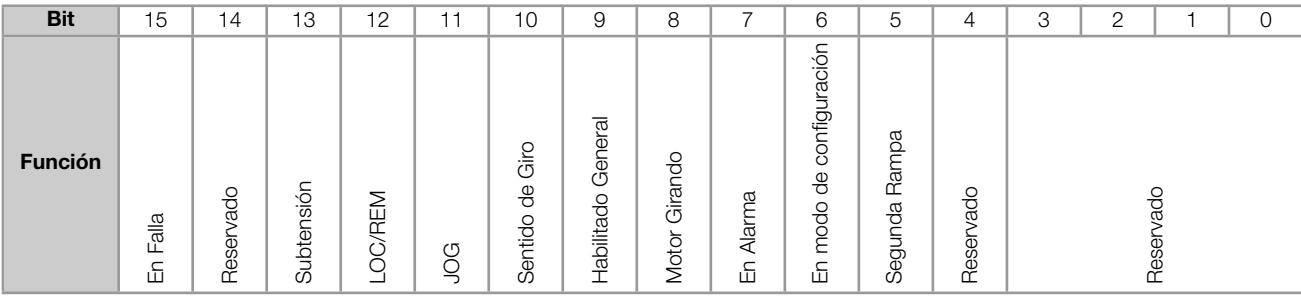

#### Tabla 4.2: Indicaciones de los bits del parámetro P680

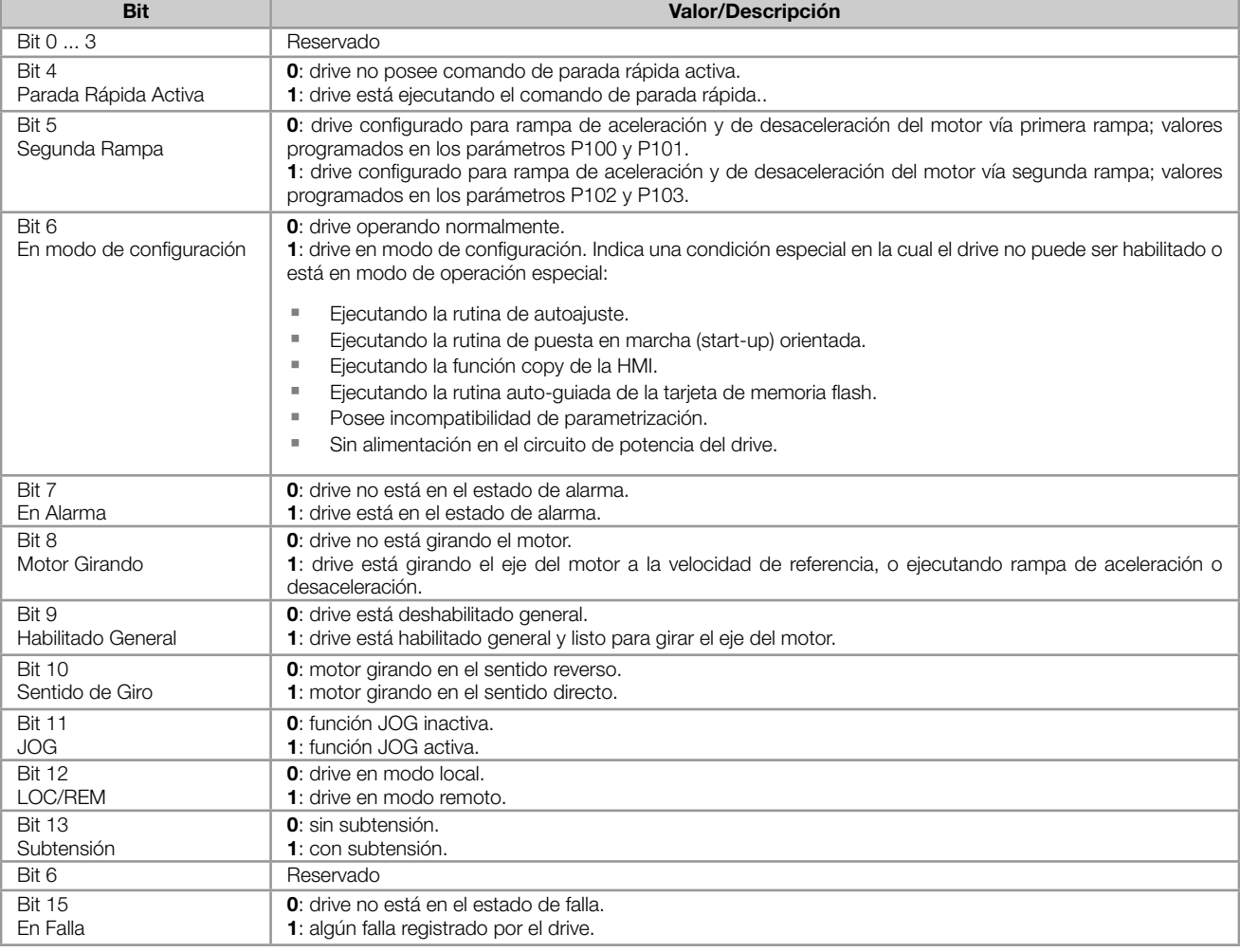

### <span id="page-17-0"></span>P681 – VELOCIDAD DEL MOTOR EN 13 BITS

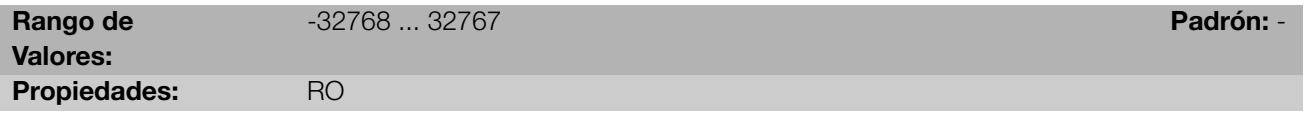

#### Descripción:

Permite monitorear la velocidad del motor. Esta palabra utiliza resolución de 13 bits con señal para representar la frecuencia nominal (P403) del motor:

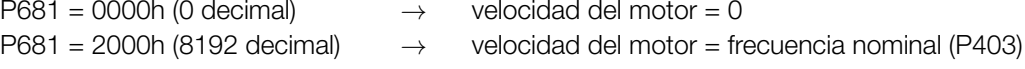

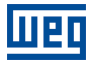

Valores de velocidad intermediarios o superiores pueden ser obtenidos utilizando esta escala. Por ejemplo, para un motor de 60 Hz de frecuencia nominal, caso el valor leído sea 2048 (0800h), para obtener el valor en Hz se debe calcular:

8192 *⇒* 60 Hz 2048 *⇒* Frecuencia Frecuencia = <sup>2048</sup> *<sup>×</sup>* <sup>60</sup> 8192

Frecuencia = 15 Hz

Valores negativos para este parámetro indican motor girando en el sentido reverso.

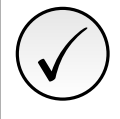

### ¡NOTA!

Los valores transmitidos a través de la red presentan una limitación en la escala utilizada, que permite indicar una velocidad máxima de 4 veces la velocidad de sincronismo del motor, con saturación en 32767 (o -32768).

#### <span id="page-18-0"></span>P684 – PALABRA DE CONTROL

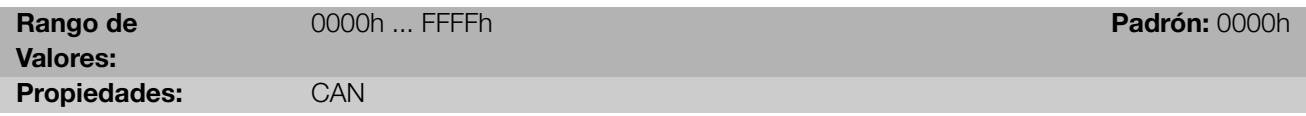

#### Descripción:

Palabra de comando del convertidor de frecuencia vía interfaz DeviceNet. Este parámetro solamente puede ser modificado vía interfaz DeviceNet. Para las demás fuentes (HMI, etc.) ele se comporta como un parámetro solamente de lectura.

Para que los comandos escritos en este parámetro sean ejecutados, es necesario que el equipo se encuentre programado para ser controlado vía DeviceNet. Esta programación es hecha a través de los parámetros P105 y P220 hasta P228.

Cada bit de esta palabra representa un comando que puede ser ejecutado en el equipo.

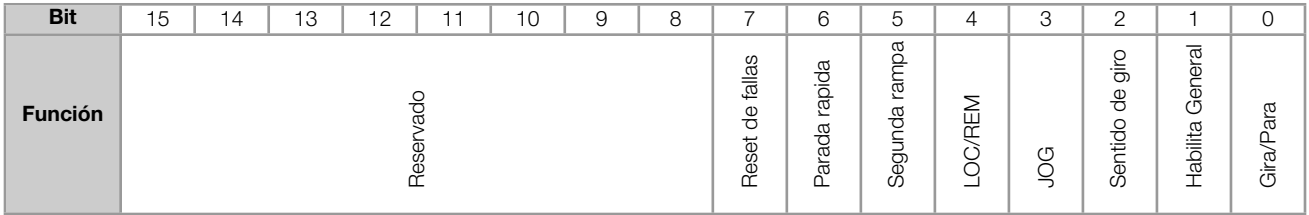

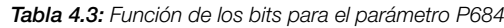

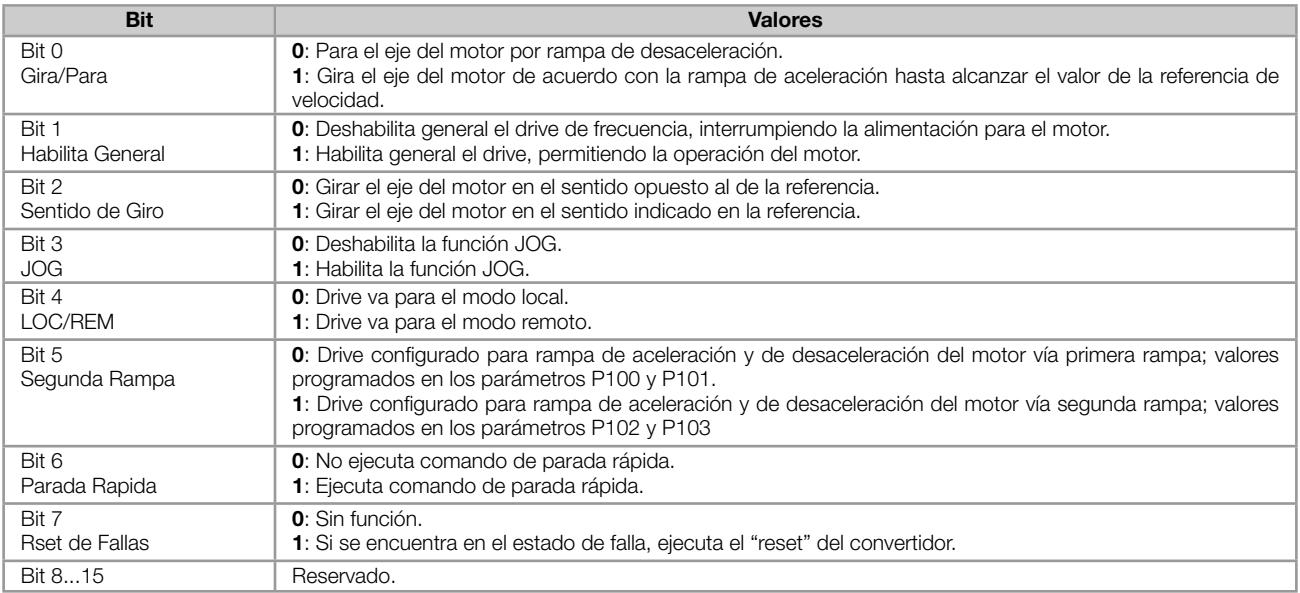

#### <span id="page-19-0"></span>P685 – REFERENCIA DE VELOCIDAD

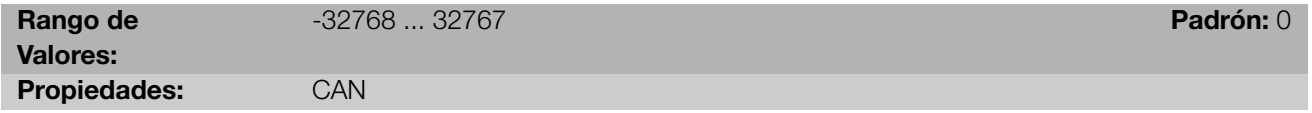

#### Descripción:

Permite programar la referencia de velocidad para el motor vía interfaz DeviceNet. Este parámetro solamente puede ser modificado vía interfaz DeviceNet. Para las demás fuentes (HMI, etc.) elle se comporta como un parámetro solamente de lectura.

Para que la referencia escrita en este parámetro sea utilizada, es necesario que el equipo se encuentre programado para utilizar la referencia de velocidad vía CANopen/DeviceNet/Profibus DP. Esta programación es hecha a través de los parámetros P221 y P222.

Esta palabra utiliza resolución de 13 bits con señal para representar la frecuencia nominal (P403) del motor:

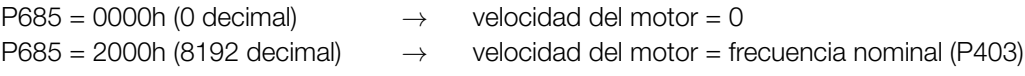

Valores de referencias intermediarias o superiores pueden ser programados utilizando esta escala. Por ejemplo, 60 Hz de frecuencia nominal, caso se dese una referencia de 30 Hz, se debe calcular:

60 Hz ⇒ 8192  
30 Hz ⇒ Referencia en 13 bits = 
$$
\frac{30 \times 8192}{60}
$$
  
Referencia en 13 bits = 
$$
\frac{30 \times 8192}{60}
$$
 ⇒ Valor correspondence a 30 Hz en la escala de 13 bits

Este parámetro también acepta valores negativos para cambiar el sentido de la rotación del motor. El sentido de la rotación de la referencia, sin embargo, depende también del valor del bit 2 de la palabra de control – P685:

- Bit 2 = 1 e P685 >0: referencia para el sentido directo
- Bit 2 = 1 e P685 <0: referencia para el sentido reverso
- Bit 2 = 0 e P685 >0: referencia para el sentido reverso

P695 – VALOR PARA LAS SALIDAS DIGITALES

<span id="page-20-0"></span>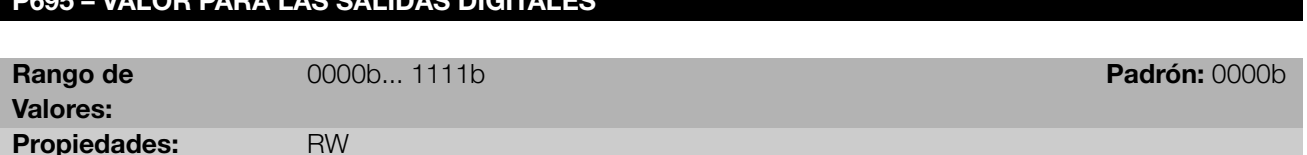

#### Descripción:

Posibilita el control de las salidas digitales a través de la interfaz de red (DeviceNet, etc.). Este parámetro no puede ser modificado a través de la HMI.

Cada bit de este parámetro corresponde al valor deseado para una salida digital. Para que la salida digital correspondiente pueda ser controlada de acuerdo con este contenido, es necesaria que su función sea programada para "Contenido P0695", en los parámetros que programan las funciones de las salidas digitales.

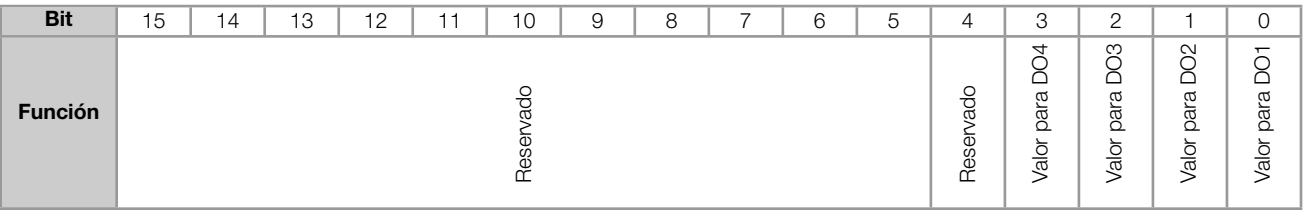

#### Tabla 4.4: Función de los bits para el parámetro P0695

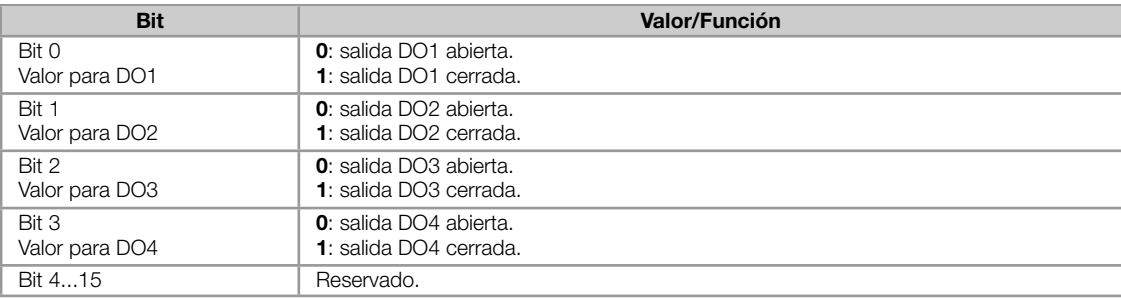

#### P696 - VALOR 1 PARA SALIDAS ANALÓGICAS

#### <span id="page-20-1"></span>P697 - VALOR 2 PARA SALIDAS ANALÓGICAS

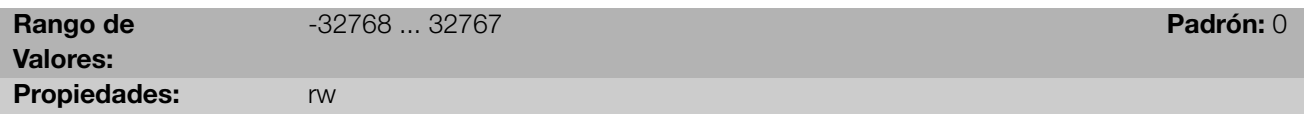

#### Descripción:

Posibilita el control de las salidas analógicas a través del interfaz de red (DeviceNet, etc.). Estos parámetros no pueden ser modificados a través de la HMI.

El valor escrito en estos parámetros es utilizado como valor para la salida analógica, desde que la función de la salida analógica deseada sea programada para "Contenido P0696 ... P0697", en los parámetros que programan las funciones de las salidas analógicas.

El valor debe ser escrito en una escala de 15 bits<sup>6</sup> (7FFFh = 32767) para representar 100 % del valor deseado para la salida, o sea:

<sup>6</sup>Para la resolución real de la salida, consulte el manual del producto

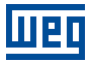

- P0696 = 0000h (0 decimal) *→* valor para la salida analógica = 0 %
- P0696 = 7FFFh (32767 decimal) *→* valor para la salida analógica = 100 %

En este ejemplo fue presentado el parámetro P0696, más la misma escala es utilizada para los demás parámetros. Por ejemplo, se desea controlar el valor de la salida analógica 1 a través del DeviceNet. En este caso se debe proceder la siguiente programación:

- Elegir uno de los parámetros P0696 ... P0697 para ser el valor utilizado por la salida analógica 1. En este ejemplo,  $\bar{\mathbf{u}}$ vamos elegir el P0696.
- Programar, en la función de la salida analógica 1 (P0254), la opción "Contenido P0696".
- A través del interfaz de red, escribir en el P0696 el valor deseado para la salida analógica 1, entre 0 y 100 %, de acuerdo con la escala del parámetro.

<span id="page-21-0"></span>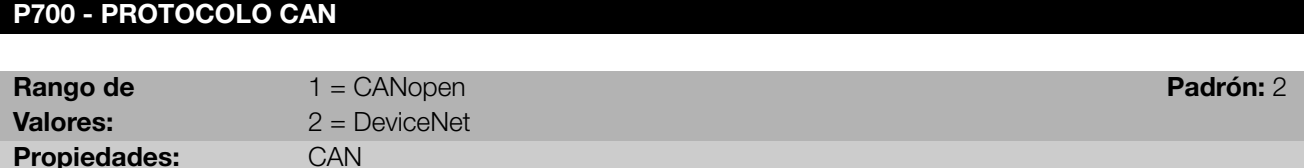

#### Descripción:

Permite seleccionar el protocolo deseado para el interfaz CAN. Caso este parámetro fuera alterado, la alteración tendrá efecto solamente si la interfaz CAN estuviera sin alimentación, en autobaud o luego que el equipamiento fuera desconectado y conectado nuevamente.

<span id="page-21-1"></span>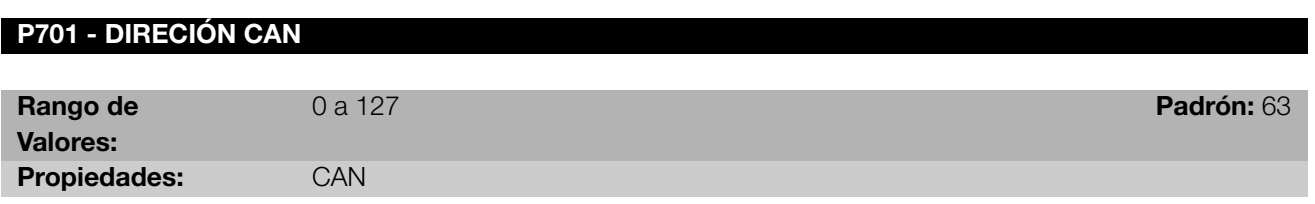

#### Descripción:

Permite programar la dirección utilizada para comunicación CAN del dispositivo. Es necesario que cada equipamiento de la red posea una dirección distinta de las demás. Las direcciones válidas para este parámetro dependen del protocolo programado en el P700:

- P700 = 1 (CANopen): direcciones válidas: 1 a 127.
- P700 = 2 (DeviceNet): direcciones válidas: 0 a 63.

<span id="page-21-2"></span>Caso este parámetro fuera alterado, la alteración tendrá efecto solamente si la interfaz CAN estuviera sin alimentación, en autobaud o luego que el equipamiento fuera desconectado y conectado novamente.

<span id="page-22-2"></span>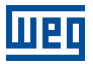

#### P702 - TASA DE COMUNICACIÓN CAN

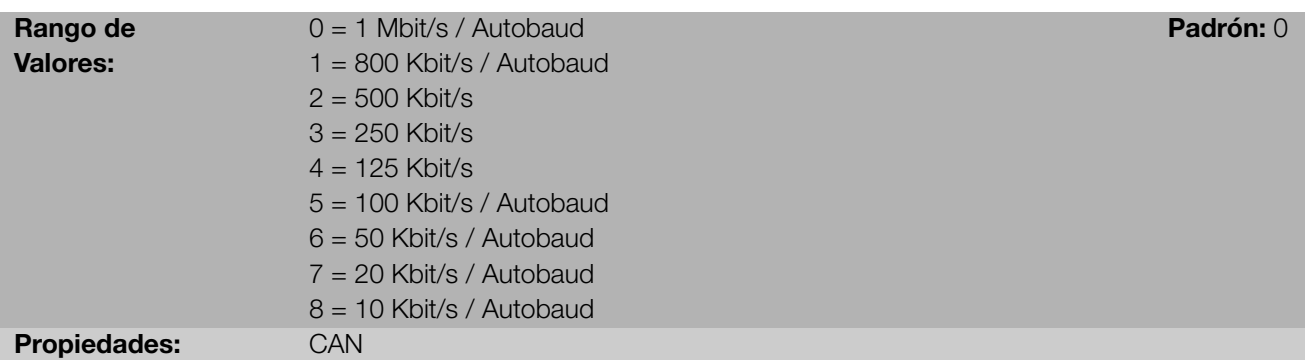

#### Descripción:

Permite programar el valor deseado para la tasa de comunicación del interfaz CAN, en bits por segundo. Esta tasa debe ser la misma para todos los equipamientos conectados en la red. Las tasas de comunicación soportadas para el dispositivo dependen del protocolo programado en el P700:

- P700 = 1 (CANopen): se puede utilizar cualquier tasa indicada en este parámetro, mas no posee la función de  $\bar{a}$ detección automática de tasa – autobaud.
- P700 = 2 (DeviceNet): solamente las tasas de 500, 250 y 125 Kbit/s son soportadas. Demás opciones habilitan la función de detección automática de tasa – autobaud.

Caso este parámetro fuera alterado, la alteración tendrá efecto solamente si la interfaz CAN estuviera sin alimentación o luego que el equipamiento fuera desconectado y conectado novamente.

Luego de una detección con suceso, el parámetro de la tasa de comunicación (P702) modificase automáticamente para la tasa seleccionada. Para ejecutar nuevamente la función de autobaud, es necesario modificar el parámetro P702 para una de las opciones 'Autobaud'.

#### <span id="page-22-0"></span>P703 - RESET DE BUS OFF

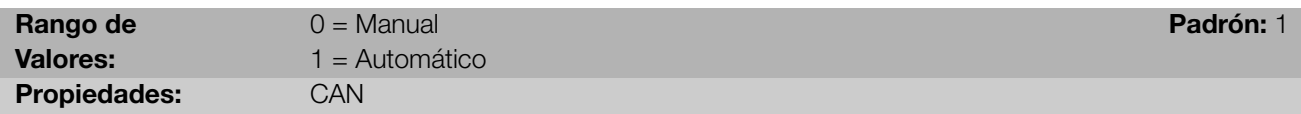

#### Descripción:

Permite programar cual es el comportamiento del convertidor al detectar un error de bus off en el interfaz CAN.

<span id="page-22-1"></span>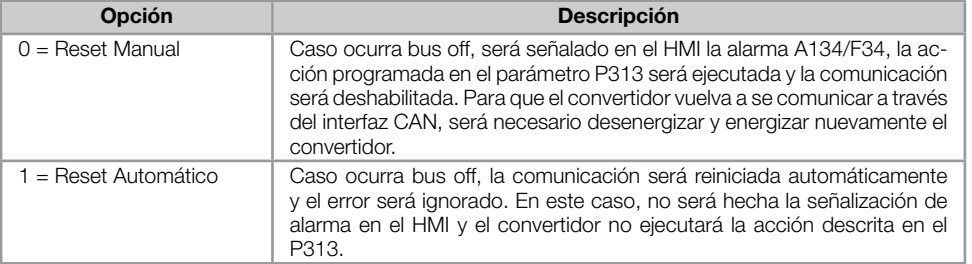

#### Tabla 4.5: Opciones para el parámetro P703

<span id="page-23-2"></span>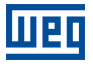

#### P705 - ESTADO DEL CONTROLADOR CAN

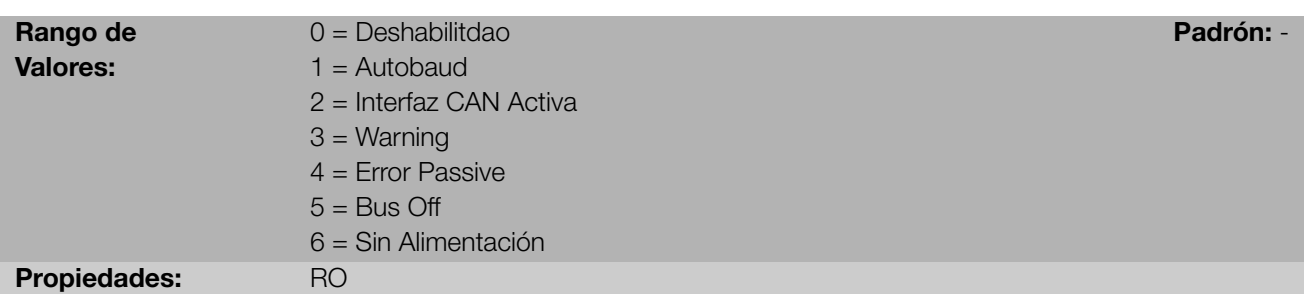

#### Descripción:

Permite identificar si la tarjeta de interfaz CAN está debidamente instalada, y si la comunicación presenta errores.

Tabla 4.6: Indicaciones del parámetro P705

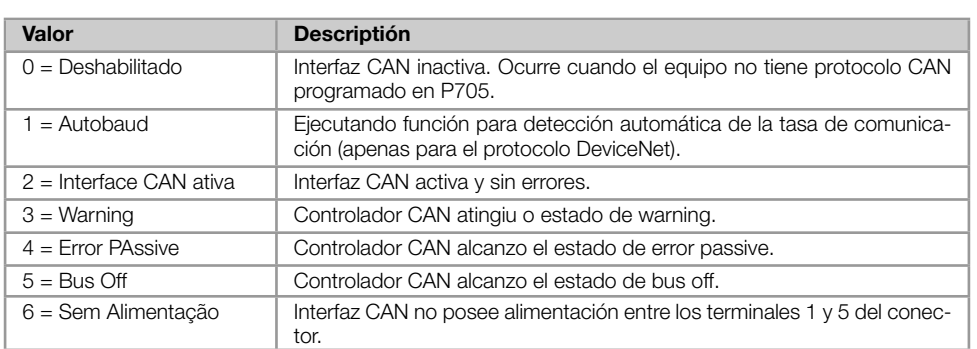

#### <span id="page-23-0"></span>P706 - COTADOR DE TELEGRAMS CAN TRANSMITIDOS

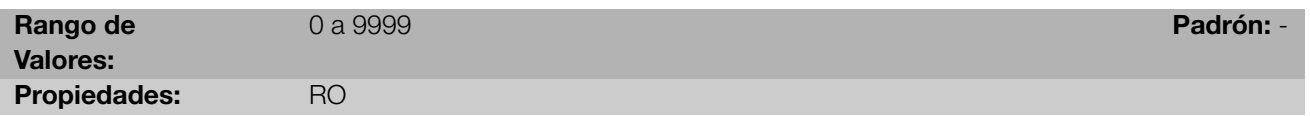

#### Descripción:

Este parámetro funciona como un contador cíclico, que es incrementado toda vez que un telegrama CAN es recibido. Suministra un retorno para el operador si el dispositivo está consiguiendo comunicarse con la red. Este contador es puesto a cero siempre que el equipo es desenergizado, hecho el reset o al alcanzar el límite máximo del parámetro.

<span id="page-23-1"></span>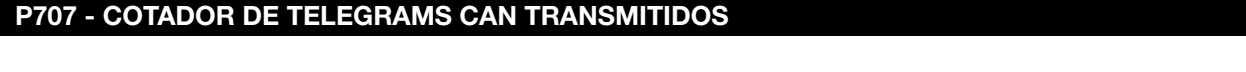

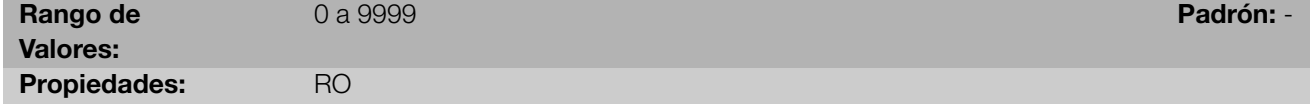

#### Descripción:

Este parámetro funciona como un contador cíclico, que es incrementado toda vez que un telegrama CAN es transmitido. Suministra un retorno para el operador si el dispositivo está consiguiendo comunicarse con la red. Este contador es puesto a cero siempre que el equipo fuera desenergizado, hecho el reset o al alcanzar el límite máximo del parámetro.

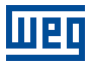

#### <span id="page-24-0"></span>P708 – CONTADOR DE ERRORES DE BUS OFF

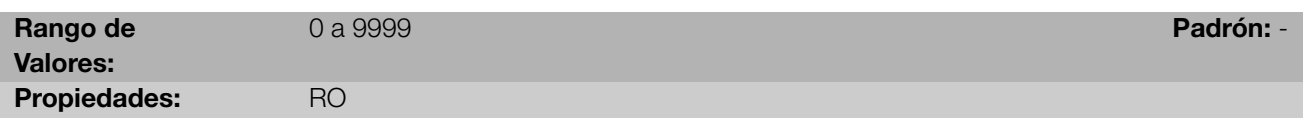

#### Descripción:

Contador cíclico que indica el número de veces que el equipo ha entrado en el estado de bus off en la rede CAN. Este contador es puesto a cero siempre que el equipo es desenergizado, hecho el reset o al alcanzar el límite máximo del parámetro.

#### <span id="page-24-1"></span>P709 - CONTADOR DE MENSAJES CAN PERDIDAS

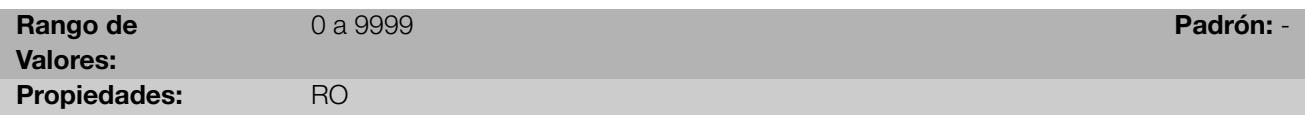

#### Descripción:

Contador cíclico que indica el número de mensajes recibidas por la interfaz CAN, más que no podrán ser procesadas por el equipo. Caso el número de mensajes perdidos sea incrementado con frecuencia, recomendase disminuir la tasa de comunicación utilizada para la red CAN. Este contador es puesto a cero siempre que el equipo es desenergizado, hecho el reset o al alcanzar el límite máximo del parámetro.

<span id="page-24-2"></span>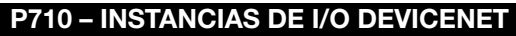

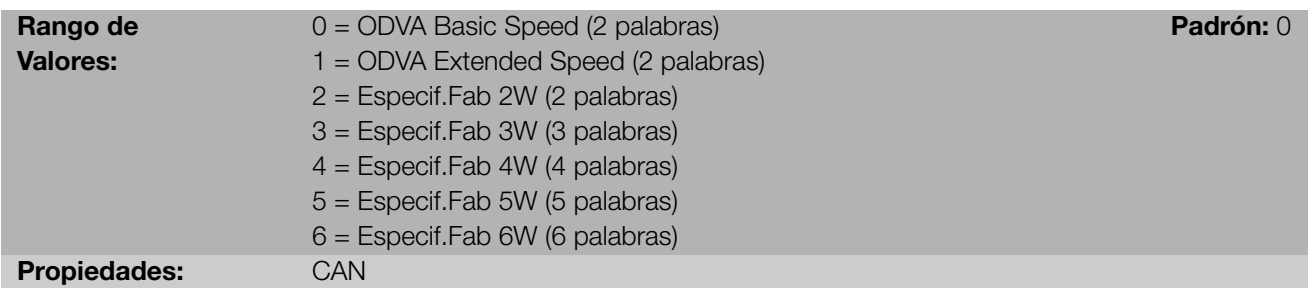

#### Descripción:

Permite seleccionar la instancia de la clase Assembly para comunicación do tipo I/O.

El convertidor de frecuencia CFW300 posee siete opciones de ajustes. Dos de ellas siguen el padrón definido en el perfil AC/DC Drive Profile de la ODVA. As otras cinco, representan palabras específicas del convertidor de frecuencia CFW300. Las tablas presentadas en seguida describen cada una de estas palabras de control y de monitoreo.

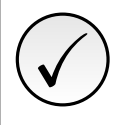

#### ¡NOTA!

Caso este parámetro sea modificado, elle solamente será válido luego que el producto es desenergizado y energizado nuevamente.

#### 0 = Formato de los datos para las instancias ODVA Basic Speed (2 palabras):

Llamada de Basic Speed, estas instancias representan lo más sencillo interfaz de operación de un equipamiento segundo el perfil AC/DC Drive Profile. El mapa de los datos es presentado abajo.

#### Monitoreo (Entrada)

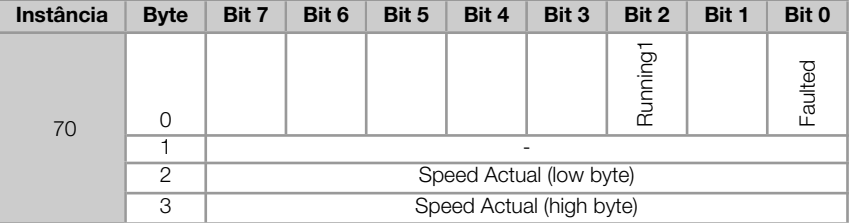

#### Control (Salida)

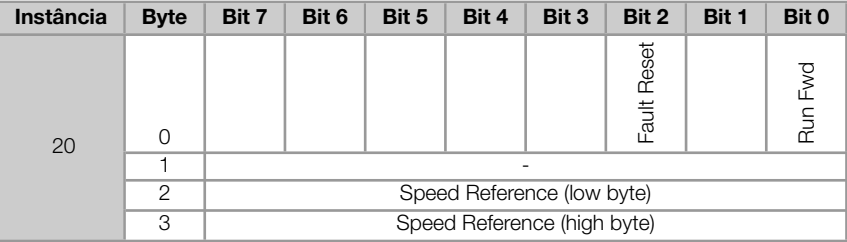

#### 1 = Formato de los datos para las instancias ODVA Extended Speed (2 palabras):

Llamada de Extended Speed, estas instancias representan un interfaz un poco más mejorada de operación del equipamiento que sigue el perfil AC/DC Drive Profile. El mapa de los datos es presentado abajo.

#### Monitoreo (Entrada)

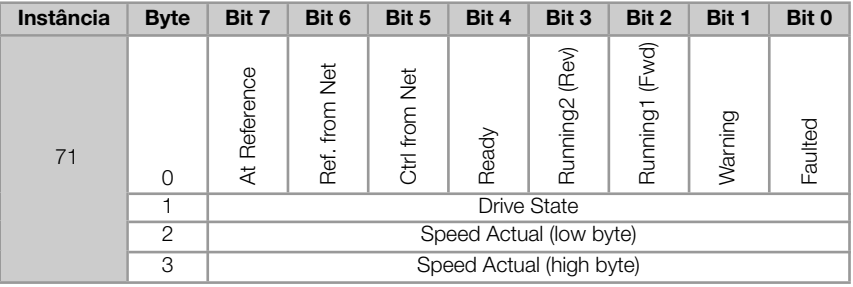

#### Control (Salida)

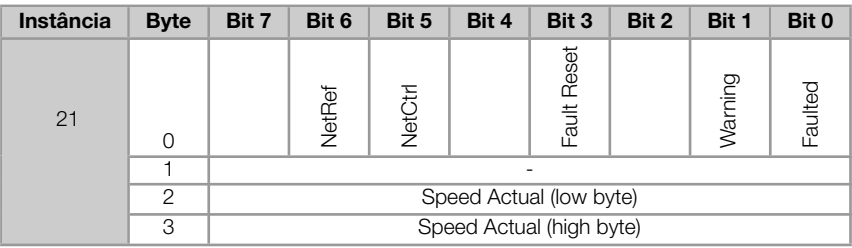

En el cuadro siguiente se presenta el significado de los datos para las instancias 20/70 y 21/71.

#### Monitoreo:

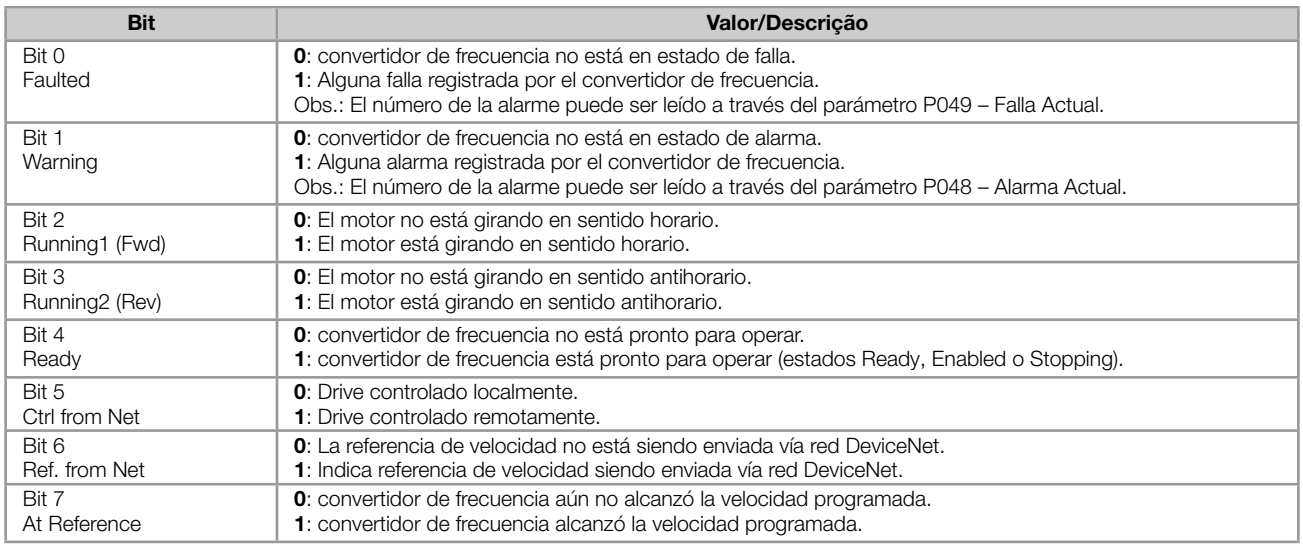

#### Byte 1 indica el estado del drive:

- $-$  0 = Non Existent
- $1 =$ Startup
- $-2$  = Not Ready
- $3 =$  Ready
- $4$  = Enabled
- $5 =$  Stopping
- $6$  = Fault Stop
- $7$  = Faulted
- Bytes 2 (low) y 3 (high) representan la velocidad real del motor en RPM. ×

Control:

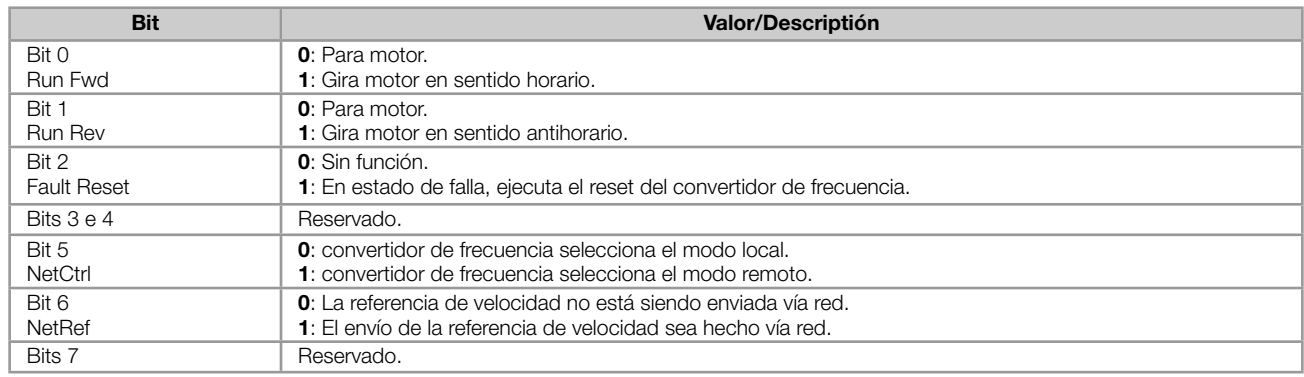

Bytes 2 (low) y 3 (high) representan la referencia de velocidad del motor en RPM.

- 2 = Formato de los datos para las instancias Manufacturer Specific 2W (2 palabras):
- 3 = Formato de los datos para las instancias Manufacturer Specific 3W (3 palabras):
- 4 = Formato de los datos para las instancias Manufacturer Specific 4W (4 palabras):
- 5 = Formato de los datos para las instancias Manufacturer Specific 5W (5 palabras):
- 6 = Formato de los datos para las instancias Manufacturer Specific 6W (6 palabras):

Llamadas de Manufacturer Specific, estas instancias representan la más simple interfaz de operación del equipo según el perfil del convertidor de frecuencia CFW300. El mapeo de los datos es mostrado abajo. Además de las palabras de control, estado, referencia y valor actual de la velocidad, es posible programar hasta 24 parámetros del propio equipo para lectura y/o escritura vía red, a través de los parámetros P711 até P718.

#### Monitoreo (Entrada)

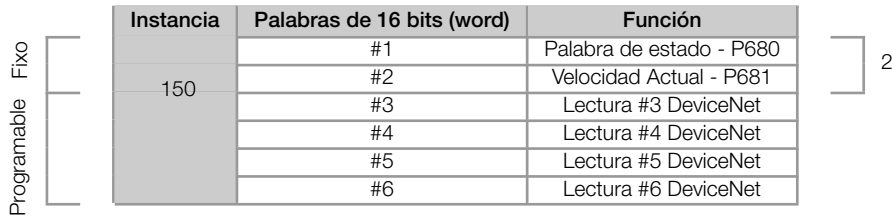

#### Tabla 4.7: Programación de las palabras de I/O

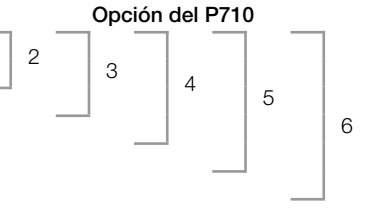

#### Control (Salida)

#### Tabla 4.8: Programación de las palabras de I/O

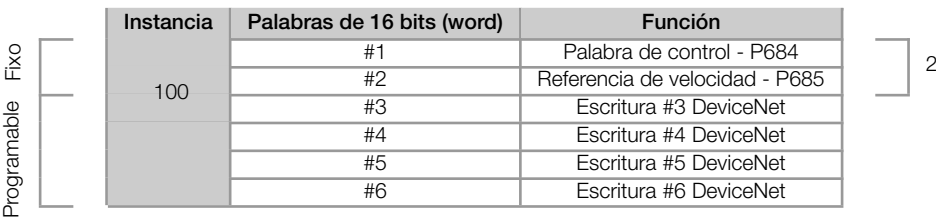

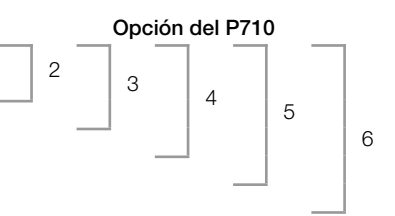

#### <span id="page-27-0"></span>P711 – LECTURA #3 DEVICENET

#### P712 – LECTURA #4 DEVICENET

#### P713 – LECTURA #5 DEVICENET

#### P714 – LECTURA #6 DEVICENET

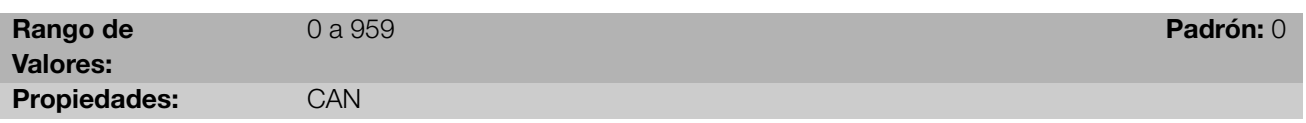

#### Descripción:

Estos parámetros permiten programar el contenido de las palabras 3 a 6 de entrada (input: esclavo envía para el maestro). Utilizando estos parámetros, es posible programar el número de otro parámetro cuyo contenido debe ser disponibilizado en el área de entrada del maestro de la red.

Por ejemplo, caso se desee leer del equipo la corriente del motor en amperes, se debe programar en alguno de los parámetros el valor 3, pues el parámetro P003 es el parámetro que contiene esta información. Vale recordar que el valor leído de cualquier parámetro es representado con una palabra de 16 bits. Mismo que el parámetro posea resolución decimal, el valor es transmitido sin la indicación de los decimales. Por ejemplo, si el parámetro P003 posee el valor 4,7 A, el valor suministrado vía red será 47.

Estos parámetros son utilizados solamente si el drive fuera programado en el parámetro P710 para utilizar las opciones 3 hasta 6. De acuerdo con la opción seleccionada, son disponibilizadas hasta 6 palabras para lectura por el maestro de la red.

Las dos primeras palabras de entrada son fijas.

<span id="page-27-1"></span>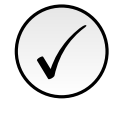

#### ¡NOTA!

El valor 0 (cero) deshabilita la escritura en la palabra. La cantidad de palabras de entrada, por otro lado, permanece siempre igual a lo que fuera programado en el parámetro P710.

<span id="page-28-1"></span>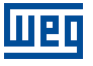

#### P715 – ESCRITA #3 DEVICENET

#### P716 – ESCRITA #4 DEVICENET

#### P717 – ESCRITA #5 DEVICENET

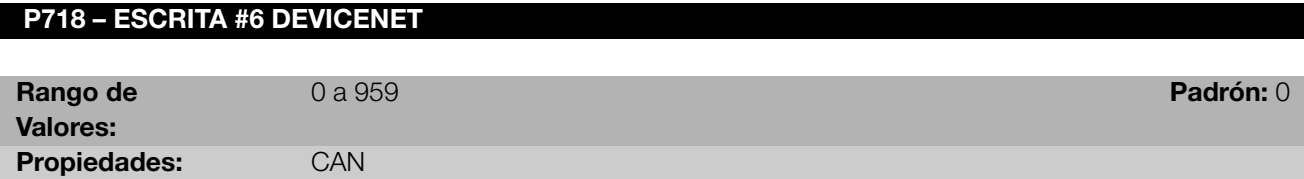

#### Descripción:

Estos parámetros permitem programar el contenido de las palabras 3 a 6 de salida (output: maestro envía para el esclavo). Utilizando estos parámetros, es posible programar el número de otro parámetro cuyo contenido debe ser disponibilizado en el área de salida del maestro de la red.

Por ejemplo, caso se deseje escribir en el equipo la rampa de aceleración, se debe programar en alguno de los parámetros el valor 100, pues el parámetro P100 es el parámetro donde esta información es programada. Vale recordar que el valor escrito de cualquier parámetro es representado con una palabra de 16 bits. Aunque el parámetro posea resolución decimal, el valor es transmitido sin la indicación de los decimales. Por ejemplo, caso se deseje programar el parámetro P100 con el valor 5,0s, el valor escrito vía red deberá ser 50.

Estos parámetros son utilizados solamente si el equipo fuera programado en el parámetro P710 para utilizar las opciones 3 hasta 6. De acuerdo con la opción seleccionada, son disponibilizadas hasta 6 palabras para escritura por el maestro de la red.

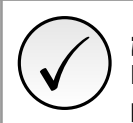

#### ¡NOTA!

<span id="page-28-0"></span>P719 - ESTADO DE LA RED DEVICENET

El valor 0 (cero) deshabilita la escritura en la palabra. La cantidad de palabras de entrada, por otro lado, permanece siempre igual a lo que fuera programado en el parámetro P710.

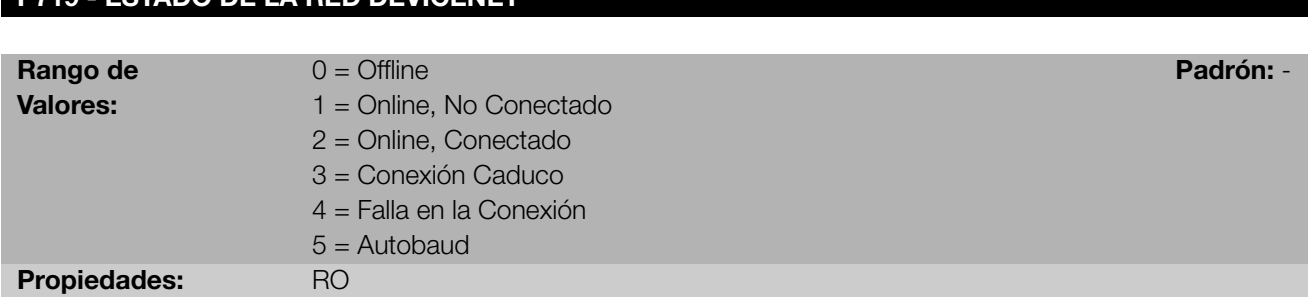

#### Descripción:

Indica el estado de la red DeviceNet. La tabla que sigue presenta una breve descripción de estos estados.

#### Tabla 4.9: Indicaciones del parámetro P719

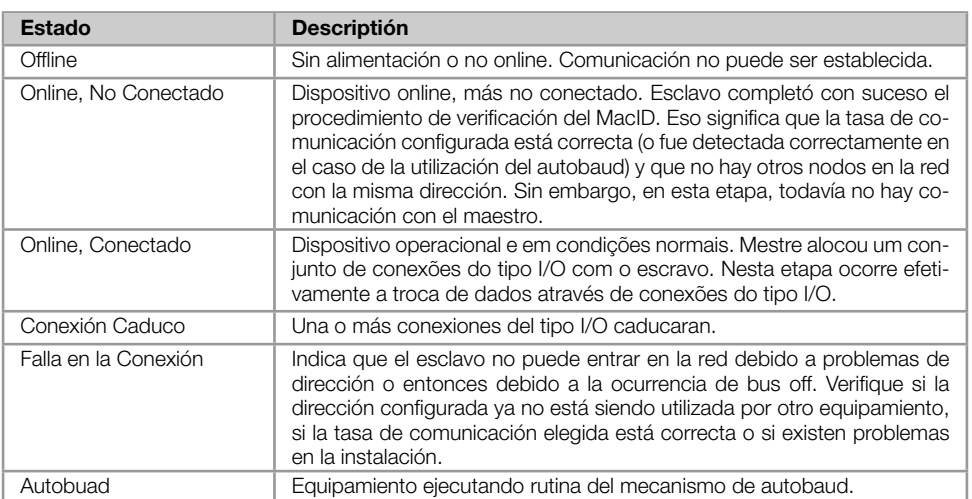

# <span id="page-29-0"></span>P720 - ESTADO DEL MAESTRO DEVICENET

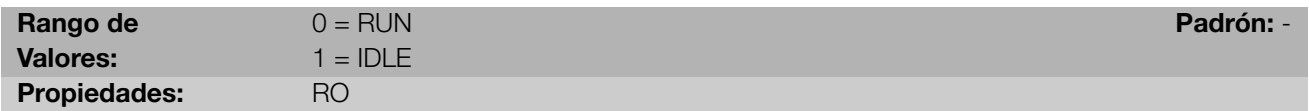

#### Descripción:

Indica el estado del maestro de la red DeviceNet. Este puede estar en el modo de operación (Run) o en el modo de configuración (Idle).

Cuando en Run, telegramas de lectura y escrita son procesados y actualizados normalmente por el maestro. Cuando en Idle, solamente telegramas de lectura de los esclavos son actualizados por el maestro. La escrita, en este caso, se queda deshabilitada.

Cuando la comunicación estuviera deshabilitada este parámetro no representa el estado real del maestro.

# <span id="page-30-0"></span>5 CLASES DE OBJETOS SUPORTADAS

Todo dispositivo DeviceNet es modelado por un conjunto de objetos. Son ellos los responsables por definir que función, determinado equipamiento tendrá. O sea, de acuerdo con los objetos implementados, este equipamiento podrá ser un adaptador de comunicación, un drive AC/DC, un sensor fotoeléctrico, etc.. Objetos obligatorios y opcionales son definidos en cada uno de estos perfiles de dispositivos (Device Profile). El convertidor de frecuencia CFW300 soporta todas las clases obligatorias del perfil AC/DC Device Profile. Soporta también clases específicas del fabricante. Detalles de cada una de ellas son presentados en las secciones a seguir.

# <span id="page-30-1"></span>5.1 CLASSE IDENTITY (01H)

Suministra informaciones generales sobre la identidad del dispositivo, tales como VendorID, Product Name, Serial Number, etc. Están implementados los siguientes atributos:

| <b>Atributo</b> | Método     | <b>Nombre</b>       | Padrón | <b>Descriptión</b>            |
|-----------------|------------|---------------------|--------|-------------------------------|
|                 | <b>GET</b> | Vendor ID           | 355h   | Identificador del fabricante  |
| 2               | <b>GET</b> | Product Type        | 2h     | Tipo del producto             |
| 3               | <b>GET</b> | <b>Product Code</b> |        | Código del producto           |
| $\overline{4}$  | <b>GFT</b> | Vendor Revision     |        | Revisión del firmware         |
| 5               | <b>GET</b> | Status              |        | Estado actual del dispositivo |
| 6               | <b>GFT</b> | Serial Number       |        | Número serial                 |
|                 | <b>GET</b> | Product Name        | CFW300 | Nombre del producto           |

Tabla 5.1: Atributos de la instancia de la Clase Identity

# <span id="page-30-2"></span>5.2 CLASE MESSAGE ROUTER (02H)

Suministra informaciones sobre el objeto roteador de mensajes del tipo explicit. En el CFW300, esta clase no tiene cualquier atributo implementado.

# <span id="page-30-3"></span>5.3 CLASE DEVICENET (03H)

Responsable por mantener la configuracion y el estado de las conexiones físicas del nodo DeviceNet. Estan implementados los siguientes atributos:

| <b>Atributo</b> | <b>Metodo</b> | <b>Nombre</b>   | Min./Max  | Padrón | <b>Descripción</b>                                                                                  |
|-----------------|---------------|-----------------|-----------|--------|----------------------------------------------------------------------------------------------------|
|                 | GΕ1           | <b>Revision</b> | * - 65535 |        | Revisión de la definición del Objeto de Clase DeviceNet<br>sobre cual la implementación fue basada. |

Tabla 5.2: Atributos de la Clase DeviceNet

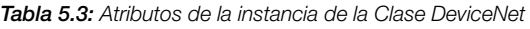

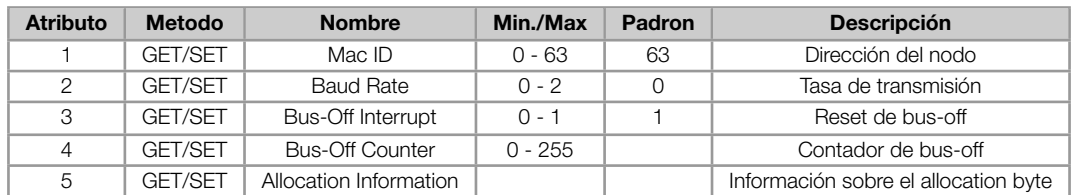

# 5.4 CLASE ASSEMBLY (04H)

<span id="page-31-0"></span>Clase cuya función es juntar diversos atributos en una sola conexión. En el CFW300 solamente el atributo Data (3) está implementado ( 5.4)

Tabla 5.4: Atributos de las instancias de la Clase Assembly

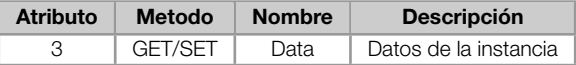

En el CFW300, la clase Assembly contiene las siguientes instancias:

Tabla 5.5: Instancias de la Clase Assembly

| <b>Instancia</b> | Tamaño          | <b>Descripción</b>                         |
|------------------|-----------------|--------------------------------------------|
| 20               | 2 palavras      | ODVA Basic Speed Control Output.           |
| 70               | 2 palavras      | ODVA Basic Speed Control Output.           |
| 21               | 2 palavras      | ODVA Extended Speed Control Output.        |
| 71               | 2 palavras      | ODVA Extended Speed Control Output.        |
| 23               | 3 palavras      | ODVA Extended Speed/Torque Control Output. |
| 73               | 3 palavras      | ODVA Extended Speed/Torque Control Output. |
| 100              | 2 - 14 palavras | Especifica de lo Fabricante Salida         |
| 150              | 2 - 14 palavras | Especifica de lo Fabricante Entrada        |

## 5.5 CLASE CONNECTION (05H)

<span id="page-31-1"></span>Instancia conexiones del tipo I/O y explicit. Están implementados los siguientes atributos:

#### 5.5.1 Instancia 1: Explicit Messag

<span id="page-31-2"></span>

| <b>Atributo</b> | Método         | <b>Nombre</b>                   | <b>Descripción</b>                                     |
|-----------------|----------------|---------------------------------|--------------------------------------------------------|
|                 | <b>GET</b>     | State                           | Estado del objeto                                      |
| 2               | <b>GET</b>     | Instance Type                   | I/O o explicit                                         |
| 3               | GET            | transport Class trigger         | Define comportamiento de la conexión                   |
| 4               | <b>GET</b>     | <b>Produced Connection ID</b>   | Identificador CAN de transmisión                       |
| 5               | <b>GET</b>     | Consumed Connection ID          | Identificador CAN de recepción                         |
| 6               | <b>GET</b>     | Initial Comm. Charac.           | Define el grupo de mensajes asociado a esta conexión   |
| $\overline{7}$  | <b>GET</b>     | <b>Produced Connection Size</b> | Tamaño en bytes de esta conexión de transmisión        |
| 8               | <b>GET</b>     | <b>Consumed Connection Size</b> | Tamaño en bytes de esta conexión de recepción          |
| 9               | <b>GET/SET</b> | <b>Expected Packet Rate</b>     | Define valores de tiempo utilizado internamente        |
| 12              | <b>GET</b>     | Watchdog Timeout Action         | Define como tratar contador Inactivity/Watchdog        |
| 13              | <b>GET</b>     | Produced Connection Path Length | Número de bytes de la conexión productora              |
| 14              | <b>GET</b>     | Produced Connection Path        | Camino de los objetos productores de datos             |
| 15              | <b>GET</b>     | Consumed Connection Path Length | Número de bytes de la conexión consumidora             |
| 16              | <b>GET</b>     | <b>Consumed Connection Path</b> | Camino de los objetos consumidores de datos            |
| 17              | <b>GET/SET</b> | Production Inhibit Time         | Define el tiempo mínimo para nueva producción de datos |

Tabla 5.6: Classe Connection - Instância 1: Explicit Message

#### <span id="page-32-0"></span>5.5.2 Instancia 2: Polled

IЕI

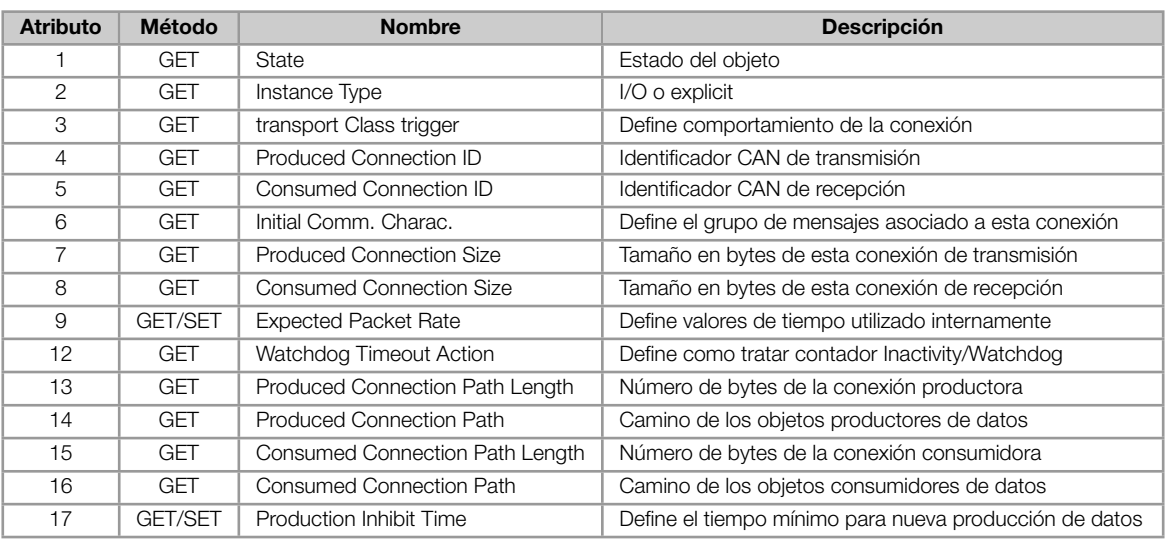

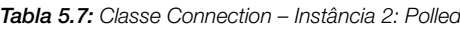

#### <span id="page-32-1"></span>5.5.3 Instancia 4: Change of State/Cyclic

#### Tabla 5.8: Clase Connection - Instance 4: Change of State/Cyclic

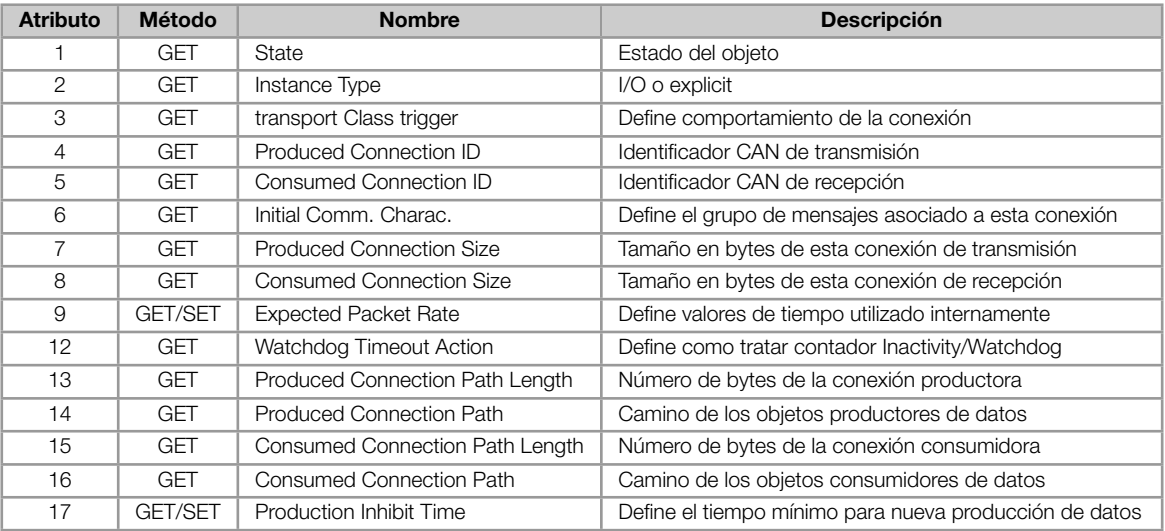

# <span id="page-32-2"></span>5.6 CLASE MOTOR DATA (28H)

Clase que almacena datos de placa del motor conectado al producto. Están implementados los siguientes atributos:

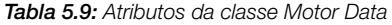

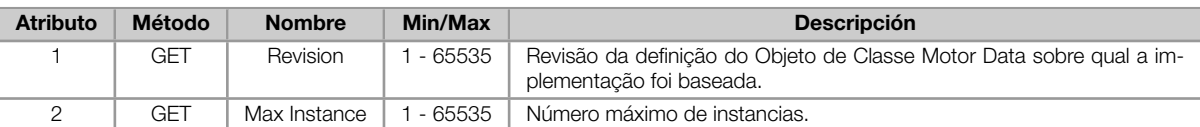

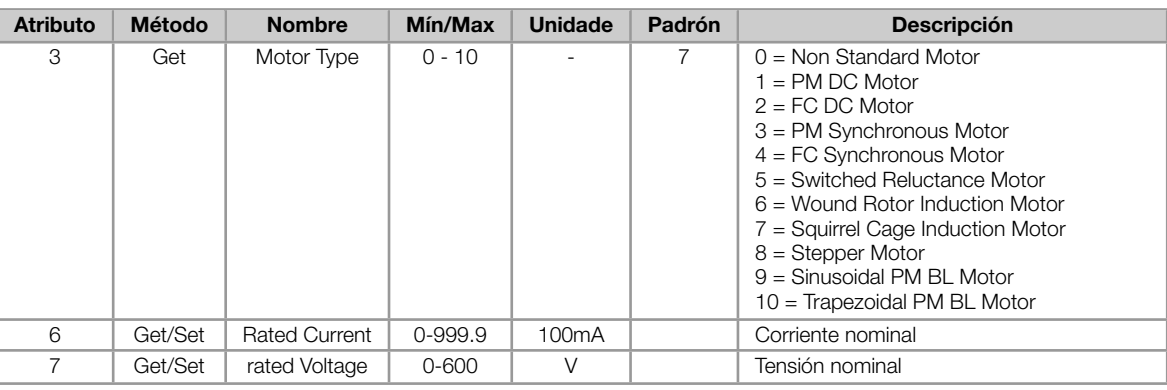

#### Tabla 5.10: Atributos da instância da classe Motor Data

# <span id="page-33-0"></span>5.7 CLASE MOTOR DATA (29H)

Responsable por modelar funciones de control del drive. Están implementados los siguientes atributos:

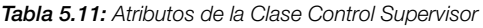

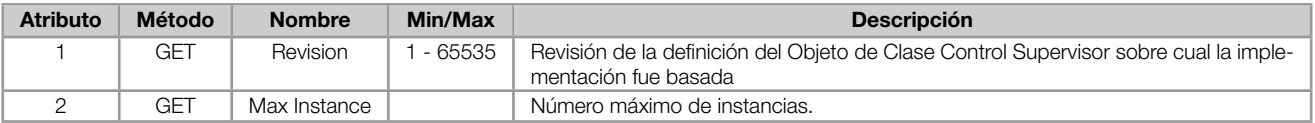

#### Tabla 5.12: Atributos de la instancia de la Clase Control Supervisor

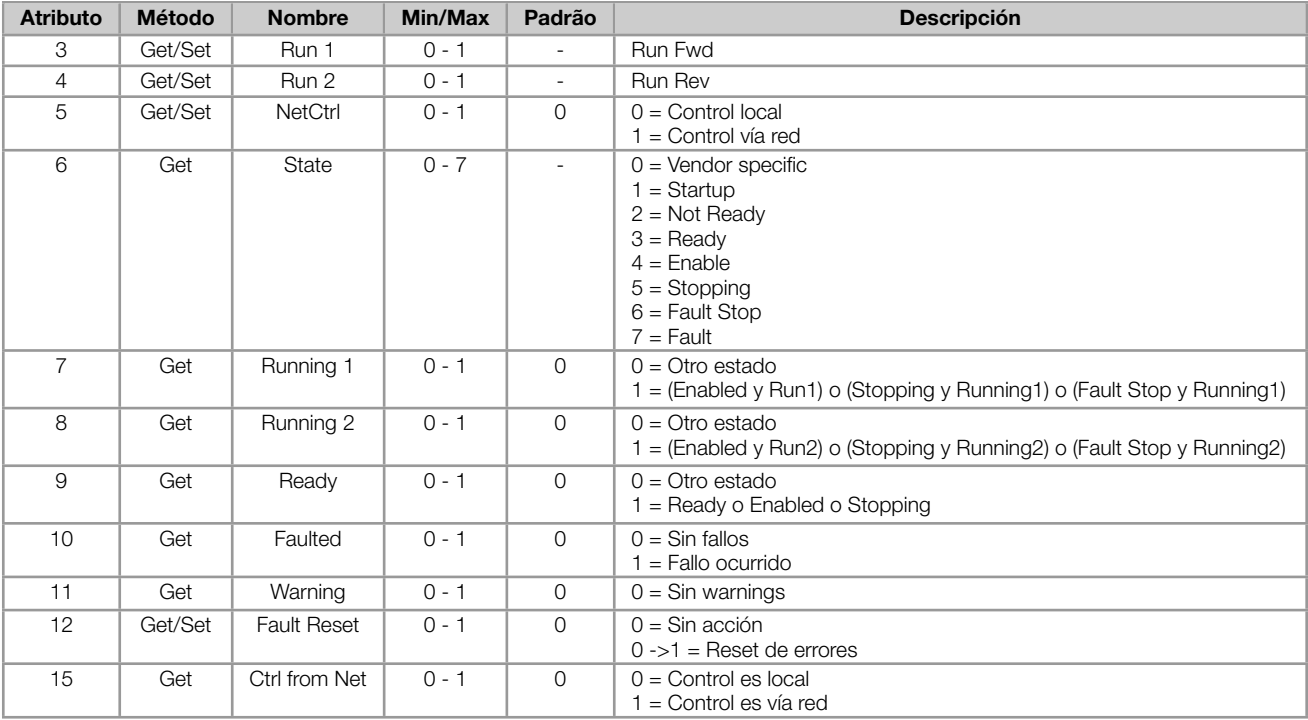

# <span id="page-33-1"></span>5.8 CLASE AC/DC DRIVE (2AH)

Contiene informaciones específicas de un AC/DC Drive tales como modo de operación y escalas de velocidad y torque. Están implementados los siguientes atributos:

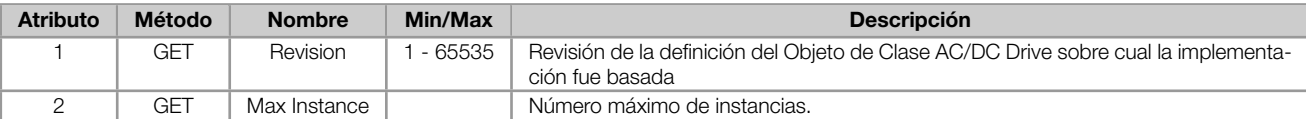

#### Tabla 5.14: Atributos de la instancia de la Clase AC/DC Drive

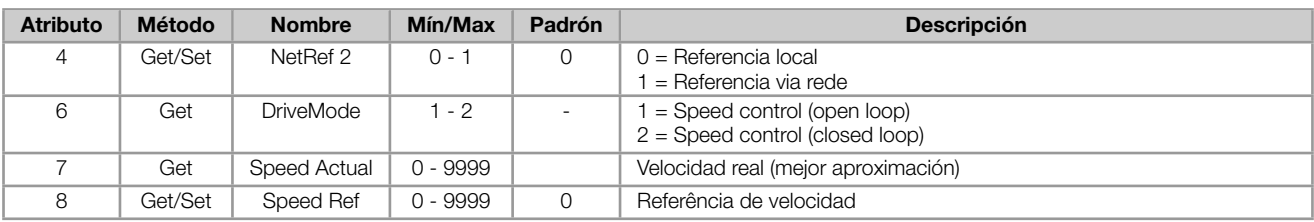

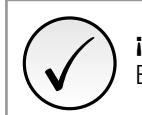

¡NOTA!

El CFW300 operará en modo de velocidad independiente del contenido del atributo DriveMode.

# 5.9 CLASE MESSAGE ROUTER (2BH)

<span id="page-34-0"></span>La función de esta clase es controlar la recepción de mensajes de reconocimiento (acknowledge).

Tabla 5.15: Acknowledge Handler Class instance attributes

| <b>Atributo</b> | Método     | <b>Nombre</b>                      |
|-----------------|------------|------------------------------------|
|                 | GET/Set    | Acknowledge Timer                  |
|                 | <b>GET</b> | Retry Limit                        |
|                 | <b>GET</b> | COS Production Connection Instance |

# 5.10 CLASES ESPECÍFICAS DEL FABRICANTE

<span id="page-34-1"></span>Las clases específicas del fabricante son utilizadas para definir todos los parámetros del CFW300. Ellas permiten que el usuario lea y escriba en cualquier parámetro a través de la red. Para esto, mensajes DeviceNet del tipo explicit son utilizadas. Hay rangos separadas para cada grupo de parámetros, conforme presentado en la Tabla 5.16:

| <b>Classe</b>   | <b>Nombre</b>           | Rango de valores      |
|-----------------|-------------------------|-----------------------|
| Clase 100 (64h) | <b>VENDOR CLASS F1</b>  | Parametro 000 - 099   |
| Clase 101 (65h) | <b>VENDOR CLASS F2</b>  | Parametro 100 - 199   |
| Clase 102 (66h) | <b>VENDOR CLASS F3</b>  | Parametro 200 - 299   |
| Clase 103 (67h) | <b>VENDOR CLASS F4</b>  | Parametro 300 - 399   |
| Clase 104 (68h) | <b>VENDOR CLASS F5</b>  | Parametro 400 - 499   |
| Clase 105 (69h) | <b>VENDOR CLASS F6</b>  | Parametro 500 - 599   |
| Clase 106 (6Ah) | <b>VENDOR CLASS F7</b>  | Parametro 620 - 699   |
| Clase 107 (6Bh) | <b>VENDOR CLASS F8</b>  | Parametro 700 - 799   |
| Clase 108 (6Ch) | <b>VENDOR CLASS F9</b>  | Parametro 800 - 899   |
| Clase 109 (6Dh) | VENDOR CLASS F10        | Parametro 900 - 999   |
| Clase 110 (6Eh) | <b>VENDOR CLASS F11</b> | Parametro 1000 - 1099 |
| Clase 111 (6Fh) | <b>VENDOR CLASS F12</b> | Parametro 1100 - 1199 |

Tabla 5.16: Clases Específicas del Fabricante

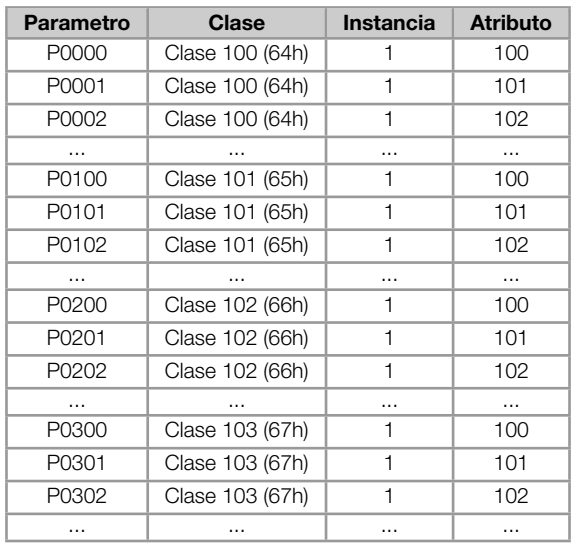

Tabla 5.17: Parámetros das Clases específicas del fabricante

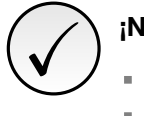

# ¡NOTA!

- Para estas clases, el CFW300 utiliza solamente la instancia 1.
- También para estas clases, los parámetros son accedidos adicionando el valor decimal 100 a los dígitos de la decena de cualquier parámetro. Este nuevo número es llamado de atributo.

Por ejemplo:

Parámetro 23: Clase 64h, instancia 1, atributo 123. Este camino da acceso al P0023. Parámetro 100: Clase 65h, instancia 1, atributo 100. Este camino da acceso al P0100. Parámetro 202: Clase 66h, instancia 1, atributo 102. Este camino da acceso al P0202.

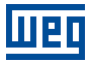

# <span id="page-36-0"></span>6 FALLOS Y ALARMAS

#### <span id="page-36-1"></span>A133/F233 - SIN ALIMENTACIÓN EN EL INTERFAZ CAN

#### Descripción:

Indica que el interfaz CAN no posee alimentación entre los terminales 25 y 29 del conector.

#### Actuación

Para que sea posible enviar y recibir telegramas a través del interfaz CAN, es necesario suministrar alimentación externa para el circuito de interfaz.

Si la interfaz CAN estuviera alimentada y si fuera detectada la falta de alimentación en el interfaz CAN, será señalizada a través del HMI el mensaje de alarma A133 – o falla F33; dependiendo de la programación hecha en el parámetro P0662. Si la alimentación del circuito es restablecida, la comunicación CAN será reiniciada. Para la condición de alarma, la señalización desaparecerá automáticamente del HMI en el momento que la alimentación del circuito es reestablecida.

#### Posibles Causas/Corrección:

- Medir si hay tensión entre los terminales 1 y 5 del conector del interfaz CAN.
- Verificar si los cables de alimentación no están cambiados o invertidos.
- Verificar problemas de contacto en el cable o en el conector de la interfaz CAN.

#### A134/F234 - BUS OFF

#### Descripción:

Detectado error de bus off en el interfaz CAN.

#### Actuación:

Caso el número de errores de recepción o transmisión detectados por el interfaz CAN sea muy alto , el controlador CAN puede ser llevado al estado de bus off, donde elle interrumpe la comunicación y deshabilita la interfaz CAN.

En este caso será señalizada a través del HMI el mensaje de alarma A134 – o falla F234, dependiendo de la programación hecha en el parámetro P0313. Para que la comunicación sea restablecida es necesario interrumpir y regresar nuevamente la alimentación para el producto o interrumpir y regresar nuevamente la alimentación del interfaz CAN; para que la comunicación sea reiniciada.

#### Posibles Causas/Corrección:

- Verificar cortocircuito en los cables de transmisión del circuito CAN.
- Verificar si los cables no están cambiados o invertidos.
- Verificar si todos los dispositivos de la red utilizan la misma tasa de comunicación.
- Verificar si resistores de terminación con valores correctos fueran colocados solamente en los extremos del bus principal.
- Verificar si la instalación de la red CAN fue hecha de manera adecuada.

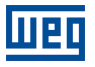

#### A136/F236 - MAESTRO EN IDLE

#### Descripción:

Alarma que señaliza que el maestro de la red DeviceNet está en modo Idle.

Actuación: Actúa cuando el CFW300 detectar que el maestro de la red fue para el modo Idle. En este modo, solamente las variables leídas del esclavo continúan siendo actualizadas en la memoria del maestro. Ninguno de los comandos enviados al esclavo es procesado.

En este caso será señalizado a través del HMI el mensaje de alarma A136 – o falla F236 dependiendo de la programación hecha en el parámetro P0313. Para la condición de alarma, caso el maestro regrese nuevamente para el modo Run (estado normal de operación del equipamiento), la señalización de alarma desaparecerá automáticamente del HMI.

#### Posibles Causas/Corrección:

Ajuste la llave que comanda el modo de operación del maestro para ejecución (Run) o entonces el bit correspondiente en la palabra de configuración del software del maestro. En caso de dudas, consulte la documentación del maestro en uso.

#### <span id="page-37-0"></span>A137/F237 - TIMEOUT EN LA CONEXIÓN DEVICENET

#### Descripción:

Alarma que señaliza que una o más conexiones I/O DeviceNet caducaran.

#### Actuación:

Ocurre cuando, por algún motivo, luego que iniciada la comunicación cíclica del maestro con el producto, esta comunicación fuera interrumpida.

En este caso será señalizada a través del HMI el mensaje de alarma A137 – o falla F237 dependiendo de la programación hecha en el parámetro P0313. Para la condición de alarma, caso la conexión con el maestro sea restablecida, la señalización de alarma desaparecerá automáticamente del HMI.

#### Posibles Causas/Corrección:

- Verificar el estado del maestro de la red.
- Verificar instalación de la red, cable roto o falla/mal contacto en las conexiones con la red.

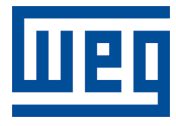

WEG Drives & Controls - Automação LTDA. Jaraguá do Sul - SC - Brasil Teléfono 55 (47) 3276-4000 - Fax 55 (47) 3276-4020 São Paulo - SP - Brasil Teléfono 55 (11) 5053-2300 - Fax 55 (11) 5052-4212 automacao@weg.net www.weg.net